# HOTT HIDTA Online Training Tracker System User Guide-2024

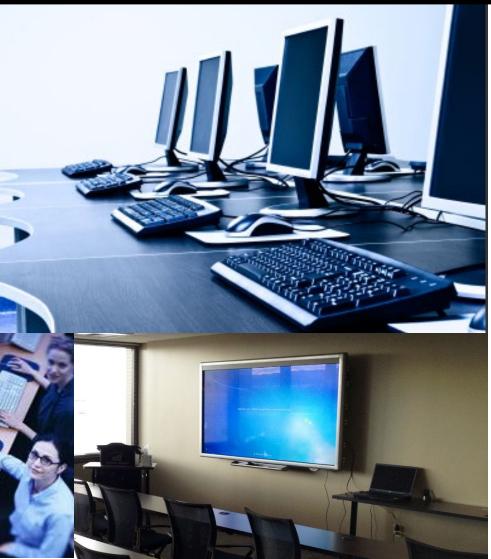

#### **Table of Contents**

| Welcome to the HIDTA Online Training Tracker (HOTT) System                                                                       | 2                             |
|----------------------------------------------------------------------------------------------------|-------------------------------|
| Course Learning Outcomes                                                                                                    | 3                             |
| Log into the HOTT System<br>Log into HOTT through HIDTA.Net                                                                      | 3<br>4                        |
| HOTT Screen Orientation                                                                                                    | 5-7                           |
| Add an Event<br>Scenario A: Provider and/or course ARE in the System<br>Scenario B: Provider and/or course ARE NOT in the System | 8<br>9-11<br>12-20            |
| Enroll Student<br>Manual<br>Bulk Entry<br>Online Registration                                                                    | 21<br>21-27<br>28-30<br>31-43 |
| Update & Enroll Student                                                                                                    | 44-45                         |
| Update & Wait List Student                                                                                                    | 46                            |
| Cancelled Student                                                                                                    | 47                            |
| Event Management Functions                                                                                                    | 48                            |
| Frequently Asked Questions (FAQs)                                                                                                | 49                            |
| Create a New Event Using Existing Course                                                                                         | 50                            |
| Reports                                                                                                    | 51-52                         |
| Event Evaluations                                                                                                    | 53                            |
| PMP Push Stats                                                                                                    | 54                            |

#### Welcome to the HIDTA Online Training Tracker (HOTT) System

The HIDTA Online Training Tracker (**HOTT**) system, hosted at the National HIDTA Assistance Center (NHAC) serves as the national repository for all training activities where HIDTA dollars and resources are committed and expended. The system provides a centralized database for the timely storage, retrieval, and dissemination of training information.

The primary objective of the **HOTT** system is to implement an easily accessible electronic solution for storing and disseminating data associated with training from schedules to student transcripts. The long-term objective is to provide a centralized storage, sharing, reporting capability and class evaluation tool for nationwide HIDTA users and back up data for performance management reporting.

HIDTA training data is sensitive information and only those with appropriate access may view the data. The purpose of this document is to provide prospective users with the steps necessary to input, access and use the **HOTT** system.

#### The Structure of the HOTT System

The organization of the HOTT system is tiered, with one level dependent on another. Students are associated with an Event, an Event is associated with a Course, and a Course is associated with a Provider. However, students may also be added independently to the HOTT system by expanding the Search menu, clicking on 'Student', then clicking on the Add new Student button or by opening an Event and clicking Add Students.

The following definitions are helpful when navigating the HOTT system:

- **Provider** a group or individual that conducts training courses or events
- **Course** a training program conducted by a provider includes duration, minimum and maximum number of students allowed and category
- Event a course or meeting with a delivery date and location

#### **Course Learning Outcomes**

Upon completion of this course, participants will be able to:

- Describe how the HIDTA Online Training Tracker (HOTT) serves as a national repository, sharing and reporting capability for nationwide HIDTA users for all training activities.
- Log in to HOTT, identify and efficiently use key parts of its screen.
- Add an event when a provider and/or course are in the system and when they are not in the system.
- Enroll students using three methods: manual; bulk entry and online registration.
- Use the Public Calendar.
- Update, wait list and deny student.
- Describe event management functions.
- Review frequently asked questions (FAQs)
- Review the report function.
- Review Event Evaluations
- Review pushed PMP Statistics

#### Log into the HOTT System Via the HIDTA.net Portal

HIDTA.net portal: <u>https://portal.hidta.net</u>

When you log in via the HIDTA portal, you will see the following screen:

| ///HIDTA                                                                                                    | net                                                                                            |
|----------------------------------------------------------------------------------------------------|------------------------------------------------------------------------------------------------|
| Welcome to HIDTA Net!<br>You are accessing a private network designated for members of High Intensity Drug<br>Trafficking Areas (HIDTA). Services and material provided on this network are not<br>available to general public and police agencies or offices outside of the United States.<br>If you are a HIDTA member, please log on.<br>If you don't have an account or you need assistance with your account, please contact<br>your HIDTA's network administrator.<br>Thank you! | HIDTA Net Logon   Please sign in to begin your secure session.   username   password   Sign In |
| High Intensity Drug Trafficking Are                                                                                                    | as                                                                                             |

If you do not have a user name and password, please contact the HIDTA.Net Portal administrators at the National HIDTA Assistance Center, Daniel Liang at 305-715-7741 or dyliang@nhac.org.

Click on HIDTA Online Training Tracking (HOTT) link.

| H | DTA net Portal                                                                                                    |
|---|----------------------------------------------------------------------------------------------------|
|   | Welcome to the HIDTA.net Secure Access Portal, kdoran@nhac.hidta.net. You last signed in on Tue, 10-Jun-2014 14:03:07 EDT from 172.30.9.93                                                                                                    |
|   | Web Bookmarks                                                                                                    |
|   | HIDTA Resource Management System (HRMS)<br>HRMS is the collaboration and document sharing site for NON-CLASSIFIED Information that may be viewed by all HIDTA users                                                                                         |
|   | Financial Management System (FMS) Financial Management System                                                                                                    |
|   | Financial Management System (FMS) Training Site                                                                                                    |
|   | HIDTA Online Training Tracking (HOTT)<br>HOTT System                                                                                                    |
|   | HIDTA Clearance Management System                                                                                                    |
|   | Washington/Baltimore HIDTA Case Explorer System<br>The Case Explorer System (CE) is designed to handle many of the information management, and intelligence storage and retrieval requirements for HIDTA initiatives and participating agencies.            |
|   | Image: NHAC CE Training Site<br>The Case Explorer System (CE) is designed to handle many of the information management, and intelligence storage and retrieval requirements for HIDTA initiatives and participating agencies.                               |
|   | HIDTA Performance Management Process Database (PMP)<br>The HIDTA PMP Database is used to complete the core performance tables for your Annual Report and will be used to complete your Initiative Description and Budget Proposals for your Budget Package. |
|   | Image: NHAC web PMP Training Site<br>The HIDTA PMP Database is used to complete the core performance tables for your Annual Report and will be used to complete your Initiative Description and Budget Proposals for your Budget Package.                   |
|   | Intel Product Survey System Unk to user surveys                                                                                                    |
|   | HIDTA Links<br>Secure and public HIDTA websites                                                                                                    |
|   | Feedback System                                                                                                    |
|   | HOTT Test Site                                                                                                    |

When you log in via the HIDTA.net portal, you will be taken to the main HOTT log-in screen. Enter your login ID and password. If you do not currently have access, contact Gladys Sosa at the National HIDTA Assistance Center Training Unit (305-715-7757) who will then contact your HIDTA Director for access approval.

|                               | HOTT                                                                                                  |
|-------------------------------|----------------------------------------------------------------------------------------------------|
| Constant Diar of the Thouland | HIDTA Online Training Tracker                                                                         |
| Log in.                       |                                                                                                    |
| Login ID                      |                                                                                                    |
| Password                      |                                                                                                    |
| Log in                        |                                                                                                    |
| Having tro                    | buble sigining in? Please try one of the options below:                                               |
| <u>Reset you</u>              | r Password                                                                                            |
|                               |                                                                                                    |
|                               |                                                                                                    |
| For furthe                    | r assistance with the HOTT system please contact Hector Alfonso at hialfonso@nhac.org or 305-715-7754 |
|                               |                                                                                                    |

#### **HOTT Screen Orientation**

Landing page (Calendar)

#### **Profile/Change Password**

HOTT cbbengtson B HIDTA Online Training Tracker ndar About Contact • Reports Email Builder Evaluation Results PMP Push State • Search.. Cale • Click here to view the public HIDTA Training Calendar • Online Sexual Harassment Training for Managers & Supervisors 2023 - 1/3/23 - 2 Colorado's Adult Use Market – What Has The Past Decade Taught Us? - 10/4/23 - 1 The Problems with Today's High Potency THC from the Perspective of an Addiction Psychiatrist – A You have one or more events not marked as complete and are older than 30 days. • Click here to view a list of the events, Following the Science - 11/1/23 - 3 • • National HIDTA Assistance Center • ž Today 🗸 > ✓ 2023 ✓ August 1 2 3 5 dd Event Add Event Add Event Add Event Add Event Add Event Add Event 6 7 8 9 10 11 12 Add Event Add Event Add Event Add Event Add Event Add Event Add Event 16 17 13 14 15 18 19 The 10 Things XYZ Course Add Event Add Event Add Event Add Event Add Event Providers Should Know About Cannabis

\*Links are available from every screen to access:

- Training Events
- Courses
- Students
- Providers
- Reports
- Email Builder
- Evaluation Feedback
- Public Calendar

User's HIDTA ("My HIDTA") is the default. "All HIDTAs" can be selected from dropdown menu to view all HIDTA events for the month.

**Highlighted Current Date** 

Drop down menus allow for selecting month and/or year. "Add Event" link enables user to add a training event. Once logged into the HOTT system, the default screen is the Calendar (landing page). *Note: Every HOTT function is accessible via this screen.* 

| Hendre Dest Community                  | HOTT<br>HIDTA OF            | nline Trainin               | g Tracker           |                                   |                             | bengtson ң 🕞<br>ar About Contact                        |
|----------------------------------------|-----------------------------|-----------------------------|---------------------|-----------------------------------|-----------------------------|---------------------------------------------------------|
| alendar Search                         | Reports Email Bu            |                             | PMP Push Stats      | ining Calendar                    |                             |                                                         |
| lorado's Adult Use Market -            |                             |                             |                     | ou have one or more events        |                             | and are older than 30 days to view a list of the events |
| tional HIDTA Assistance                | Center                      | •                           |                     |                                   |                             |                                                         |
| gust 🗸 2023 🗸                          |                             |                             | Wed                 | Thu                               | Fri                         | Today < >                                               |
|                                        | Center<br>Mon<br>31         | Tue                         | Wed 2               | Thu<br>3                          | Fri<br>4                    | Today < >                                               |
| gust v 2023 v<br>Sun                   | Mon                         | Tue                         |                     |                                   |                             | Today ( )                                               |
| uust ♥ 2023 ♥<br>Sun<br>30             | Mon<br>31                   | Tue<br>1<br>Add Event       | 2                   | 3                                 | 4                           | Today     <                                             |
| 2023 V<br>Sun<br>30<br>Add Event       | Mon<br>31<br>Add Event      | Tue<br>1<br>Add Event       | 2<br>Add Event      | 3<br>Add Event                    | 4 Add Event                 | Today ( )                                               |
| uust v 2023 v<br>Sun<br>Add Event<br>6 | Mon<br>31<br>Add Event<br>7 | Tue 1 Add Event 8 Add Event | 2<br>Add Event<br>9 | 3<br>Add Event<br>10<br>Add Event | 4<br><u>Add Event</u><br>11 | Today     <                                             |

When adding an event in the HOTT system, a provider and course are always required and may not be in the system. The following instructions will address each of these two scenarios:

Scenario A: Provider and course ARE in the system

Scenario B: Provider and/or course ARE NOT in the system

#### Add an Event

Scenario A: Adding an event when provider and course **ARE** in the system

1. Click on "Add Event" on the start date. The following "Create New Event" screen will appear.

|                                                                                                    | (HIDTA)                                                              | HOTT                                                                          | chiengtron ң E<br>Calendar About Contar |
|----------------------------------------------------------------------------------------------------|----------------------------------------------------------------------|-------------------------------------------------------------------------------|-----------------------------------------|
|                                                                                                    |                                                                      | HIDTA Online Training Tracker                                                 | Calendar Abbox Conta                    |
| HOTT the standard by the standard standard stand | Create New Eve                                                       |                                                                               |                                         |
| Search Reports Email Builder Evaluation Results PMP Push Stats                                                                                                    | Create Event Create Cour                                             | su Copy 💿                                                                     |                                         |
| Saurch Reports Email Builder Exemution Health PHEP Pain States<br>① Click here for since the public HOTAS Training Chimole                                                                                                    | Provider Soloc                                                       | t a Provider                                                                  | Don't see your provider?                |
| Nons                                                                                                    | Course                                                               |                                                                               | ٩                                       |
| nemers have to be a set of the set of the se | Send Confirmation Notice 1<br>(The correct setting will send a confi | for this Event<br>motion notice to the student when excelled)                 |                                         |
|                                                                                                    | Start Date                                                           | 04/12/2024 Start Time                                                         |                                         |
| istore Center v<br>77 v Today                                                                                                    | End Date                                                             | End Time                                                                      |                                         |
| Mon         Tue         Wed         The         Fit         Sat                                                                                                    |                                                                      |                                                                               |                                         |
| 20 31 <b>1 2 3 4 5</b>                                                                                                    |                                                                      | Post Certified                                                                |                                         |
| Add Level         Add Level         Add Level         Add Level           6         7         8         9         10         11         12                                                                                                    | Event: Location                                                      | Offske                                                                        |                                         |
| Add Event Add Event Add Event Add Event                                                                                                    |                                                                      | i.e. 'Airport Hilton', 'WIN6D7A Training Facilities'                          |                                         |
| 13 14 15 16 17 10 19                                                                                                    | Event: Address 1                                                     |                                                                               |                                         |
| The 10 Tables And Faver Add Faver Ad | Max Allowed                                                          |                                                                               |                                         |
|                                                                                                    | Instructors                                                          |                                                                               |                                         |
|                                                                                                    | Additional Event Comments                                            |                                                                               |                                         |
|                                                                                                    |                                                                      |                                                                               |                                         |
|                                                                                                    | Enable Online Registration                                           |                                                                               |                                         |
|                                                                                                    | Hyer 🕐                                                               | Drop Flyer Here<br>Only PDF Hie's no larger than 2 MB can be u                | ploaded                                 |
|                                                                                                    | Confirmation Notice                                                  | Drop Confirmation Notice Here<br>Only PDF file's no larger than 2 MB can be u |                                         |
|                                                                                                    | CMP Payment Form URL                                                 | rif registration fee is required, ple                                         | ise obtain a payment url.               |
|                                                                                                    | Online Registration/Public                                           | On Public Calendar                                                            |                                         |
|                                                                                                    | Calendar Options and Settings                                        | Additional Message<br>*Appears in the training events footer area             |                                         |
|                                                                                                    |                                                                      | Additional Message Warning Level None ×                                       |                                         |
|                                                                                                    | Create Event                                                         |                                                                               |                                         |
|                                                                                                    |                                                                      |                                                                               |                                         |

2. Complete all the fields and click the "**Create Event**" button located at the top and bottom of the screen. If provider or course does not appear in the dropdown list, click on the link to add. *(See Scenario B.)* 

The following "Student Event Management" screen will appear.

**Optional Step 3:** If the student data is available, enter this information now. If it is not available, it can be entered later.

For now, we will not be entering student data, but need to verify that the event has been entered. There are two ways to verify:

- Click on "Course Name" link (See Back to Event Details screen for results.).
- Click on "Calendar." (See Calendar screen for results.)

# Hover to view event details

| FIDTAN                          | HOTT<br>HIDTA Onlin                    | e Training         | Tracker        |   | <u>cbł</u><br>Calendar Abo | <u>eengtson</u> ∣ [-><br>ut Contact |
|---------------------------------|----------------------------------------|--------------------|----------------|---|----------------------------|-------------------------------------|
| Calendar Search R               | leports Email Builder                  | Evaluation Results | PMP Push Stats |   |                            |                                     |
| Student Event                   | /lanagement                            |                    |                |   |                            |                                     |
| Web PMP for Perform             | <ul> <li>View Event Details</li> </ul> | - 4/12/2024 9a     | m              |   |                            |                                     |
| Class Capacity:<br>Provider:    | 25<br>National H                       | HDTA Assistance C  | Center         |   |                            |                                     |
| 0 Students Enrolled - Class UND | ER minimum capacity!                   |                    |                |   |                            |                                     |
| HIDTA                           |                                        | Last Name          |                |   | First Name                 |                                     |
| National HIDTA Assistance Cer   | nter 🗙                                 |                    |                | ] |                            | ]                                   |
| Search Add New Stude            | nt                                     |                    |                |   |                            |                                     |
|                                 |                                        |                    |                |   |                            |                                     |

• After clicking on the "Course Name" link, the "Event Details" screen appears.

| HOTT                                                      |                                                     | cbbengtson                       |
|-----------------------------------------------------------|-----------------------------------------------------|----------------------------------|
| HIDTA Onlin                                               | e Training Tracker                                  | Calendar About Contact           |
| ndar Search Reports Email Builder Ev                      | valuation Results PMP Push Stats                    |                                  |
| Calendar Search Reports Email Builder                     | Evaluation Results                                  |                                  |
| Neb PMP for Performance Ma                                | anagement - 4/12/2024 (Scheduled)                   |                                  |
|                                                           | anagement = 4/12/2024 (Scheduled)                   |                                  |
|                                                           |                                                     | Create Copy of this Event        |
| Students Enrolled - Class UNDER minimum capacity!         |                                                     |                                  |
| Add Students Create Bulk Entry                            | Sign In Sheet   All Students   Event Summary        | Survey/Evaluation Results        |
| Send Confirmation Notice For this Event                   | Sort By: • Student • Agency • HIDTA Export: Excel • |                                  |
| Send Commission Notice For this Event                     |                                                     |                                  |
|                                                           |                                                     |                                  |
| rent Registration URL:                                    |                                                     |                                  |
| https://www.nhac.org/registration/Register/Index?eventId= | 69497                                               |                                  |
|                                                           |                                                     |                                  |
|                                                           |                                                     |                                  |
| Event Details                                             |                                                     | Show Additional Event Informatic |
| Event Details                                             |                                                     | Show Additional Event Informatic |
|                                                           | omize Instructions                                  | Show Additional Event Informatic |
|                                                           | omize Instructions                                  |                                  |
|                                                           |                                                     |                                  |
| Mark Event as Complete Download Tent Cards Custo          |                                                     |                                  |

| TURN LANCENCE<br>1 1 1 1 1 1 1 1 1 1 1 1 1 1 1 1 1 1 1 | <b>HOTT</b><br>HIDTA Online Trainin                                                | ng Tracker     |   | <u>cbbengtson</u>        |
|--------------------------------------------------------|------------------------------------------------------------------------------------|----------------|---|--------------------------|
| Calendar Search                                        | Reports Email Builder Evaluation Results                                           | PMP Push Stats |   |                          |
| Calendar Searce<br>Create New<br>Create Event          |                                                                                    | ts             |   |                          |
| Provider                                               | Select a Provider                                                                  |                | ~ | Don't see your provider? |
| Course                                                 |                                                                                    |                | ٩ |                          |
| _                                                      | n Notice For this Event<br>ind a confirmation notice to the student when enrolled) |                |   |                          |
| Start Date                                             | 04/11/2024                                                                         | Start Time     |   |                          |
| End Date                                               |                                                                                    | End Time       |   |                          |
|                                                        |                                                                                    |                |   |                          |

• After clicking on the "calendar," the calendar screen indicating event has been added.

| March 1997 | MARCHARTCRAFT<br>MARCHARTCRAFT<br>MARCHA |                   | OTT<br>DTA OI      | line Trai                              | n i n    | g Tracke              | r      |                          | Calen                                                           | ıdar   | <u>cbbengtson</u>   🕞<br>About Contact | ÷  |
|------------|----------------------------------------------------------------------------------------------------|-------------------|--------------------|----------------------------------------|----------|-----------------------|--------|--------------------------|-----------------------------------------------------------------|--------|----------------------------------------|----|
| Calendar   | Search                                                                                                    | Reports           | Email Builde       | r Evaluation Res                       | ılts     | PMP Push Stats        |        |                          |                                                                 |        |                                        |    |
|            |                                                                                                    | ! но <sup>-</sup> | IT Update          | - Event List Vie                       | :w       |                       |        |                          | Click read                                                      | l more |                                        |    |
|            |                                                                                                    |                   |                    | 1 Click <u>he</u>                      | ere to v | view the public HIDT. | A Trai | ning Calendar            |                                                                 |        |                                        |    |
|            | egistrations                                                                                                    | nt Training for M | flanagers & Superv | i <u>sors 2023 - 1/3/23</u> - <b>1</b> |          |                       | Yo     | u have one or more event |                                                                 |        | o view a list of the even              |    |
|            | al HIDTA Assista                                                                                                    |                   |                    | *                                      |          |                       |        |                          |                                                                 |        | Today                                  | >  |
| April      | ✓ 2024 ×                                                                                                    | *<br>             | Mon                | Tue                                    |          | Wed                   |        | Тһи                      | Fri                                                             |        | Sat                                    |    |
|            |                                                                                                    | 31                | 1                  |                                        | 2        |                       | 3      | 4                        |                                                                 | 5      |                                        | 6  |
|            | Add Event                                                                                                    | A                 | dd Event           | Add Event                              |          | Add Event             |        | Add Event                | Add Event                                                       |        | Add Event                              |    |
|            |                                                                                                    | 7                 | 8                  |                                        | 9        |                       | 10     | •                        |                                                                 | 12     |                                        | 13 |
|            | Add Event                                                                                                    | A                 | dd Event           | Add Event                              |          | Add Event             |        | Add Event                | Web PMP for<br>Performance<br>Management<br>(NHAC)<br>Scheduled | 0      | Add Event                              |    |

Scenario B: Provider and/or course ARE NOT in the system

At times it will be necessary to create an event when the provider or the course are not found in the system and must be added. You can search using links at top of screen. The following steps outline the process for adding a new provider and/or a new course. *Note: A course is always associated with a provider*.

1. As previously explained in "Add a New Event," click on the "Add Event" link on the start date of your course. The "Create New Event" screen appears.

| HIDT                                             | HOTT                                                          |                    | <u>cbbengtson</u>        |
|--------------------------------------------------|---------------------------------------------------------------|--------------------|--------------------------|
| Essentive Office of the Pres<br>Washington, D.C. | HIDTA Online Trai                                             | ning Tracker       | Calendar About Contact   |
| endar Searcl                                     | h Reports Email Builder Evaluation Resu                       | lts PMP Push Stats |                          |
| Calendar S                                       | earch Reports Email Builder Evaluation                        | Results            |                          |
| waata NI                                         | and Friend                                                    |                    |                          |
| reate N                                          | ew Event                                                      |                    |                          |
|                                                  | 0                                                             |                    |                          |
| Create Event                                     | Create Course Copy                                            |                    |                          |
| rovider                                          | Select a Provider                                             |                    | Don't see your provider? |
| ourse                                            |                                                               |                    | ٩                        |
|                                                  |                                                               |                    |                          |
| Send Confirm                                     | nation Notice For this Event                                  |                    |                          |
| he current setting v                             | will send a confirmation notice to the student when enrolled) |                    |                          |
| Start Date                                       |                                                               | Start Time         |                          |
| start Date                                       | 04/11/2024                                                    | Start Time         |                          |
|                                                  |                                                               | End Time           |                          |
| Ind Date                                         |                                                               |                    |                          |

2. Click on "Don't See Your Provider?" link.

### "Provider Details" screen appears.

|         | 7.198         | C TRAFFICKOVE 4                                 | НОТ                  | urpi                      |                  |     |          |                  |              |
|---------|---------------|-------------------------------------------------|----------------------|---------------------------|------------------|-----|----------|------------------|--------------|
|         | CHANTAN       | IDTA                                            |                      |                           |                  |     | Calendar | <u>cbbengtso</u> |              |
|         | H- Office     | the Office of the President<br>Washington, D.C. | HIDTA                | Online T                  | raining Trac     | ker | Calenuar | About            | Contact      |
| ndar    | Search        | Reports                                         | Email Builder        | Evaluation Results        | PMP Push Stats   |     |          |                  |              |
| Trainin | g Events   Co | ourses   Student                                | s   Providers   Repo | rts   Email Builder   Eva | luation Feedback |     |          |                  |              |
| Pro     | vider l       | Details                                         |                      |                           |                  |     |          |                  |              |
|         |               |                                                 |                      |                           |                  |     |          |                  |              |
| Det     | tails In      | structors (0)                                   | Courses (0)          |                           |                  |     |          |                  |              |
|         |               |                                                 |                      |                           |                  | 1   |          |                  |              |
| Pro     | ovider Nam    | e                                               |                      |                           |                  |     |          |                  |              |
| Pro     | ovider Abbr   | eviation                                        |                      |                           |                  |     |          |                  |              |
| Pro     | ovider Web    | site (URL)                                      |                      |                           | ]                |     |          |                  |              |
|         |               |                                                 |                      |                           | _                |     |          |                  |              |
|         |               |                                                 |                      |                           |                  |     |          |                  |              |
|         |               |                                                 |                      |                           |                  |     |          |                  |              |
| De      | escription    |                                                 |                      |                           |                  |     |          |                  |              |
|         |               |                                                 |                      |                           |                  |     |          |                  | 2            |
|         |               |                                                 |                      |                           |                  |     |          |                  | <u>Clear</u> |
| PO      | OC Name       |                                                 |                      |                           |                  |     |          |                  |              |
| PO      | DC Street Ad  | devece 1                                        |                      |                           |                  |     |          |                  |              |
| PU      | JC Street Ad  | aaress 1                                        |                      |                           |                  |     |          |                  |              |
| PO      | OC Street Ad  | ddress 2                                        |                      |                           |                  |     |          |                  |              |

3. Complete provider details and click on "Save" button.

| Image: Dec Name   POC Name   POC Street Address 1   POC Street Address 2   POC City   POC State   Alabama   POC Zip   POC Email                                                                                                    | Provider Website (URL) |           |       |
|----------------------------------------------------------------------------------------------------|------------------------|-----------|-------|
| Image: Dec Name   POC Name   POC Street Address 1   POC Street Address 2   POC City   POC State   Alabama   POC Zip   POC Email                                                                                                    |                        |           |       |
| POC Name                                                                                                    | Description            |           |       |
| POC Name   POC Street Address 1   POC Street Address 2   POC City   POC State   Alabama   POC Zip   Image: Image: Ima                                                                                                    | 2                      |           |       |
| POC Name   POC Street Address 1   POC Street Address 2   POC City   POC State   Alabama   POC Zip   Image: Image: Ima                                                                                                    |                        |           | Clear |
| POC Street Address 2   POC City   POC State   Alabama   POC Zip   POC Email                                                                                                    | POC Name               |           | otean |
| POC City     Image: Comparison of the comparison of the co | POC Street Address 1   |           |       |
| POC State Alabama ~<br>POC Zip<br>POC Email                                                                                                    | POC Street Address 2   |           |       |
| POC Zip POC Email                                                                                                    | POC City               |           |       |
| POC Email                                                                                                    | POC State              | Alabama v |       |
|                                                                                                    | POC Zip                |           |       |
| POC Phone                                                                                                    | POC Email              |           |       |
|                                                                                                    | POC Phone              |           |       |
|                                                                                                    | ove Cancel             |           |       |
| ve Cancel                                                                                                    |                        |           |       |

After saving the provider details, the "Create New Event" screen will appear with the new provider added.

4. Add the new course by clicking on "Don't see your course?" link.

| 1000 TRAINCRASE - 19                                 | HOTT                                                                                                  |                        | cbbengtson   🕞                                      |
|------------------------------------------------------|----------------------------------------------------------------------------------------------------|------------------------|-----------------------------------------------------|
| Executive OElce of the President<br>Nichtigtic, D.C. | HIDTA Online Tra                                                                                      | aining Tracker         | Calendar About Contact                              |
| alendar Search.                                      | 1                                                                                                    | Results PMP Push Stats |                                                     |
| Calendar Sea                                         | rch Reports Email Builder Evaluati                                                                    | on Results             |                                                     |
| Create Ne                                            | w Event                                                                                               |                        |                                                     |
| Create Event                                         | reate Course Copy                                                                                     |                        |                                                     |
| Provider                                             | National HIDTA Assistance Center                                                                      |                        | <ul> <li><u>Don't see your provider?</u></li> </ul> |
| Course                                               |                                                                                                    |                        | ۹ <u>Don't see your course?</u>                     |
|                                                      | ion Notice For this Event<br>I send a confirmation notice to the student when enrolled)<br>04/11/2024 | Start Time             |                                                     |
| End Date                                             |                                                                                                    | End Time               |                                                     |
|                                                      |                                                                                                    |                        |                                                     |
|                                                      | Post Certified                                                                                        |                        |                                                     |
| Event: Location                                      | Off Site                                                                                              |                        |                                                     |
| Event: Address 1                                     | i.e. 'Airport Hilton', 'WBHIDTA Train                                                                 |                        |                                                     |
|                                                      |                                                                                                    |                        |                                                     |

The "Create Course" screen appears.

5. Complete course details and click the **"Save"** button. This action will take you to **"Create New Event"** screen.

|               | Sen               |                    |                    |                |              |
|---------------|-------------------|--------------------|--------------------|----------------|--------------|
| Calendar Sear | ch Reports        | Email Builder      | Evaluation Results | PMP Push Stats |              |
| Create Co     | ourse             |                    |                    |                |              |
| Provider      | National HIDT     | A Assistance Cent  | er                 |                | ~            |
| litle         |                   |                    |                    |                |              |
| Course Number | Auto Generated    | ł                  |                    |                |              |
| Description   |                   |                    |                    |                |              |
| Category      | Select a Cat      | egory 👻            |                    |                | <u>Clear</u> |
| Duration      |                   | -37                |                    |                |              |
| Min Attend    |                   |                    |                    |                |              |
| Nax Attend    |                   |                    |                    |                |              |
| udience       | the 'right' stude | ent for this class |                    |                |              |
| rerequisites  |                   |                    |                    |                | <u>Clear</u> |
|               |                   |                    |                    |                | 4            |
| ources        |                   |                    |                    |                | <u>Clear</u> |
|               |                   |                    |                    |                |              |
|               |                   |                    |                    |                |              |
|               |                   |                    |                    |                | Clear        |

Having added the new provider and new course, The "Create New Event" screen appears so that the actual event details can be added and the event will appear on the calendar. *(See: Scenario A; Step 2.)* 

|                                              | HIDTA Online Training                                                                                                    | J Tracker                                                    | cbbengtson 🦣 🕞<br>Calendar About Contact |
|----------------------------------------------|----------------------------------------------------------------------------------------------------|--------------------------------------------------------------|------------------------------------------|
| Calendar Search F                            | Reports Email Builder Evaluation Results                                                                                                    | PMP Push Stats                                               |                                          |
| Create New Eve                               | nt                                                                                                    |                                                              |                                          |
| Create Event Create Com                      |                                                                                                    |                                                              |                                          |
|                                              |                                                                                                    |                                                              |                                          |
| Course                                       | t a Provider                                                                                                    |                                                              | Dan't see your provider?                 |
| <ul> <li>Send Confirmation Notice</li> </ul> |                                                                                                    |                                                              |                                          |
| The current setting will send a confi        | For this Event<br>rmation notice to the student when enrolled)                                                                                                    |                                                              |                                          |
| Start Date                                   | 04/12/2024                                                                                                    | Start Time                                                   |                                          |
| End Date                                     |                                                                                                    | End Time                                                     |                                          |
|                                              |                                                                                                    |                                                              |                                          |
| Event: Address 2                             |                                                                                                    |                                                              |                                          |
| Event: City, State Zip                       |                                                                                                    | •                                                            |                                          |
| Event POC Name                               | Charles Bengtson                                                                                                    |                                                              |                                          |
| POC Address 1                                |                                                                                                    |                                                              |                                          |
| POC Address 2                                |                                                                                                    |                                                              |                                          |
| POC: City, State Zip                         |                                                                                                    | *                                                            |                                          |
| POC Phone                                    | (305) 715-7740                                                                                                    |                                                              |                                          |
| POC Fax                                      |                                                                                                    |                                                              |                                          |
| POC Email                                    | bbengtson@nhac.org                                                                                                    |                                                              |                                          |
| Min Allowed<br>Max Allowed                   |                                                                                                    |                                                              |                                          |
| Max Allowed                                  |                                                                                                    |                                                              |                                          |
| Instructors                                  |                                                                                                    |                                                              |                                          |
| Additional Event Comments                    |                                                                                                    |                                                              |                                          |
|                                              |                                                                                                    |                                                              |                                          |
| Enable Online Registration                   |                                                                                                    |                                                              | h                                        |
| Flyer (?)                                    | Droj                                                                                                    | p Flyer Here                                                 |                                          |
|                                              |                                                                                                    | ger than 2 MB can be uploaded                                |                                          |
| Confirmation Notice ၇                        | Drop Confir                                                                                                    | mation Notice Here                                           |                                          |
|                                              |                                                                                                    | ger than 2 MB can be uploaded                                |                                          |
| CMP Payment Form URL                         |                                                                                                    | f registration fee is required, please obtain a payment url. |                                          |
| Online Registration/Public                   | On Public Calendar                                                                                                    |                                                              |                                          |
| Calendar Options and Settings                | Additional Message<br>*Appears in the training events footer area                                                                                                    |                                                              |                                          |
|                                              | and the second policy of the second policy of the s |                                                              |                                          |
|                                              |                                                                                                    |                                                              | 11                                       |

After completing and saving the "Event Details," the following "Student Event Management" screen will appear. If the student data is available, enter this information now. If it is not available, it can be entered later. (*See page 8: Scenario A; Optional Step 3.*)

|                   |                                | the Passice | HOT<br>HIDTA     |                    | raining Track  | eı      | Calendar | <u>cbbengts</u><br>About |  |
|-------------------|--------------------------------|-------------|------------------|--------------------|----------------|---------|----------|--------------------------|--|
| Calendar          | Search                         | Reports     | Email Builder    | Evaluation Results | PMP Push Stats |         |          |                          |  |
| Stude             | nt Fve                         | nt Ma       | nageme           | nt                 |                |         |          |                          |  |
|                   |                                |             | -                |                    |                |         |          |                          |  |
|                   |                                | ormance N   | Aanagement       | - 4/12/2024        |                |         |          |                          |  |
| Class (<br>Provic | Capacity:                      |             | 25<br>Natio      | nal HIDTA Assista  | anao Conton    |         |          |                          |  |
| Provic            | ier:                           |             | INATIO           | nai hidia Assista  | ance Center    |         |          |                          |  |
|                   |                                |             |                  |                    |                |         |          |                          |  |
|                   | Enrolled - Cla                 | ass UNDER m | ninimum capacity | l Last Na          | Ime            | First N | lame     |                          |  |
| HIDTA             | Enrolled - Cla<br>HIDTA Assist |             |                  |                    | ime            | First N | lame     |                          |  |
| HIDTA             | HIDTA Assist                   |             |                  |                    | ime            | First N | lame     |                          |  |

For now, we will not be entering student data, but need to verify that the event has been entered. There are two ways to verify:

- Click on "Back to Event Details" link (See Back to Event Details screen for results).
- Click on "Calendar." (See Calendar screen for results)
- "Back to Event Details" screen

|                         | HOTT<br>HIDTA Online Training Tracker           | <u>cbbengtson</u> |
|-------------------------|-------------------------------------------------|-------------------|
| Calendar Search Reports | Email Builder Evaluation Results PMP Push Stats |                   |

## Web PMP for Performance Management - 4/12/2024 (Scheduled)

| 0 Students Enrolled - Class UNDER minimum capacity!               |                                                             | Create Copy of this Event         |
|-------------------------------------------------------------------|-------------------------------------------------------------|-----------------------------------|
| Add Students Create Bulk Entry                                    | Sign In Sheet   All Students   Event Summary                | Survey/Evaluation Results         |
| Send Confirmation Notice For this Event                           | Sort By:   Student  Agency                                  | ○ HIDTA Export: Excel ♥           |
| Event Registration URL:                                           |                                                             |                                   |
| https://www.nhac.org/registration/Register/Index?eventId=67       | 882                                                         | ß                                 |
|                                                                   |                                                             |                                   |
| Event Details                                                     |                                                             | Show Additional Event Information |
| Mark Event as Complete Download Tent Cards Custon                 | ize Instructions                                            | Save Event Delete Event           |
| Event Status:      Scheduled As Planned      Postponed      Cance | elled $\bigcirc$ Occurred Already $\bigcirc$ Status Unknown |                                   |
| Hosting HIDTA Only                                                |                                                             |                                   |
| Hosting HIDTA: National HIDTA Assistance Center                   |                                                             |                                   |
| Event Hosted Off Site: Cost:                                      |                                                             |                                   |
| Provider National HIDTA Assistance Center                         |                                                             |                                   |
|                                                                   |                                                             |                                   |

• Calendar screen indicating event has been added.

| <u>gtson</u> <b>15</b> ⊡<br>About Contact           | <u>cbbe</u><br>Calendar                             |                         | g Tracker                  | ne Trainin                  | HOTT<br>HIDTA Onl                         | Cuestive Office of the Possibility                                           |
|-----------------------------------------------------|-----------------------------------------------------|-------------------------|----------------------------|-----------------------------|-------------------------------------------|------------------------------------------------------------------------------|
|                                                     |                                                     |                         | PMP Push Stats             | Evaluation Results          | Reports Email Builde                      | Calendar Search                                                              |
|                                                     |                                                     | ing Calendar            | iew the public HIDTA Train | G Click <u>here</u> to v    |                                           |                                                                              |
| are older than 30 days<br>view a list of the events | s not marked as complete an<br><u>Click here tc</u> | have one or more events |                            | re of an Addiction Psychiat | Potency THC from the Perspe<br>- <b>3</b> | w Registrations<br>Problems with Today's Hig<br>lowing the Science - 11/1/23 |
|                                                     |                                                     |                         |                            |                             | enter 🗸                                   | tional HIDTA Assistance C                                                    |
| Today < >                                           |                                                     |                         |                            |                             |                                           | ril 👻 2024 👻                                                                 |
|                                                     |                                                     |                         | Wed                        | Tue                         |                                           | Sun                                                                          |
| Sat                                                 | Fri                                                 | Thu                     | weu                        |                             |                                           |                                                                              |
| Sat                                                 |                                                     | Thu 4                   | 3                          | 2                           | 1                                         | 31                                                                           |
|                                                     |                                                     |                         |                            | 2<br>Add Event              | 1<br>Add Event                            | 31<br>Add Event                                                              |
| 6<br>Add Event                                      | 5                                                   | 4                       | 3                          |                             | 1<br>Add Event                            |                                                                              |
| 6                                                   | 5<br>Add Event                                      | 4                       | 3 Add Event                | Add Event                   |                                           | Add Event                                                                    |

#### **Enroll Students**

There are three ways to enroll students into an event:

- Manual (Searching or Adding New Student)
- Bulk entry
- Online registration

#### Manual (Searching)

Manual entry is the most common method of student enrollment and can be done at any time before the event is marked as "Complete." The following steps outline the process for manually enrolling students:

1. Click on the event. The "Event Details" screen will appear.

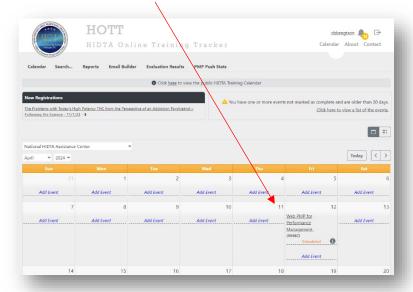

2. Click on "Add Students."

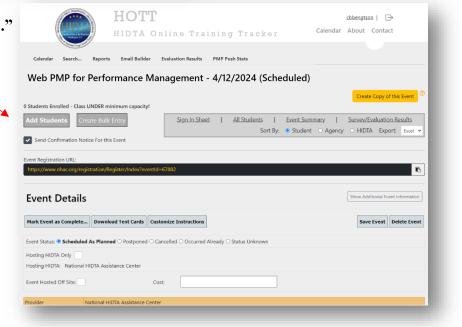

The "Student Event Management" screen will appear.

|                                                                         | HOTT<br>HIDTA ON       | line Training Track(         | <u>cbbengtson</u>   ⊡<br>⊖ I Calendar About Contact |
|-------------------------------------------------------------------------|------------------------|------------------------------|-----------------------------------------------------|
| alendar Search Report                                                   | ts Email Builder Evalu | ation Results PMP Push Stats |                                                     |
| Student Event N                                                         | <b>A</b> anagement     |                              |                                                     |
| Neb PMP for Performar                                                   |                        | 12/2024                      |                                                     |
| Class Capacity:                                                         | 25                     |                              |                                                     |
| Provider:                                                               | National H             | DTA Assistance Center        |                                                     |
| Students Enrolled - Class UND<br>HIDTA<br>National HIDTA Assistance Cer |                        | Last Name                    | First Name                                          |
| Search Add New Stude                                                    | nt                     | L                            |                                                     |

Determine whether the individual to be enrolled in this event is already in the system. First, select "All HIDTAs" from the dropdown menu.

3. Enter name in the corresponding boxes and click on "Search."

|                                                                            | HOTT                                                      | <u>cbbengtson</u>   [→<br>Calendar About Contact |
|----------------------------------------------------------------------------|-----------------------------------------------------------|--------------------------------------------------|
| Structure Office of the Possiery                                           | HIDTA Online Training Tracker                             | Calential About Contact                          |
| T All HIDTAs<br>Alaska                                                     | P Reports Email Builder Evaluation Results PMP Push Stats |                                                  |
| Appalachia<br>Arizona<br>Atlanta-Carolinas<br>Central Florida              | agement                                                   |                                                  |
| P Central Valley - California<br>Chicago                                   | - 4/12/2024                                               |                                                  |
| Gulf Coast<br>Hawaii<br>Houston                                            | 25                                                        |                                                  |
| HRS<br>Indiana                                                             | National HIDTA Assistance Center                          |                                                  |
| Liberty Mid-Atlantic<br>LInX<br>0 Los Angeles<br>Michigan<br>Michigan Meth | imum capacity!                                            |                                                  |
| Midwest<br>National HIDTA Assistance Center                                | Last Name                                                 | First Name                                       |
| All HIDTAs                                                                 |                                                           |                                                  |
| Search Add New Student                                                     |                                                           |                                                  |
|                                                                            |                                                           |                                                  |

|                           | HOTT<br>HIDTA ON        | line Training Tr            | acker     | <u>cbbengtson</u>   [→<br>Calendar About Contact |
|---------------------------|-------------------------|-----------------------------|-----------|--------------------------------------------------|
| elendar Search R          | J.                      | tion Results PMP Push Stats |           |                                                  |
|                           |                         |                             |           |                                                  |
| tudent Even               | t Management            |                             |           |                                                  |
| eb PMP for Perfc          | ormance Management -    | 4/12/2024                   |           |                                                  |
| Class Capacity:           | 25                      |                             |           |                                                  |
| Provider:                 | National HI             | DTA Assistance Center       |           |                                                  |
| Students Enrolled - Class | UNDER minimum capacity! |                             |           |                                                  |
| HIDTA                     |                         | Last Name                   | First Nam | e                                                |
| All HIDTAs                | ~                       | Sosa                        | Gladys    |                                                  |
|                           |                         |                             |           |                                                  |

The following screen appears indicating that the student is in the HOTT system.

|                                                | And the second second s | TA                                | HOTT             | nline   | e Traini                  | ng Tracke    | ΞĪ         | Calendar | <u>cbbengtsc</u><br>About |            |
|------------------------------------------------|----------------------------------------------------------------------------------------------------|-----------------------------------|------------------|---------|---------------------------|--------------|------------|----------|---------------------------|------------|
| ndar                                           | Search                                                                                                    | Reports                           | Email Builder    | Evalu   | uation Results            | PMP Push Sta | ts         |          |                           |            |
| Stud                                           | ont Fve                                                                                                    | nt Mana                           | agement          |         |                           |              |            |          |                           |            |
| Class                                          | s Capacity:                                                                                                    | formance I                        | Manageme<br>25   |         |                           |              |            |          |                           |            |
| Class<br>Prov                                  | s Capacity:<br>ider:                                                                                                    | formance I                        | 25 ¯<br>National |         | /12/2024<br>ssistance Cer | ter          |            |          |                           |            |
| Class<br>Prov                                  | s Capacity:<br>ider:                                                                                                    |                                   | 25 ¯<br>National | HIDTA A |                           | ter          | First Name | 2        |                           |            |
| Class<br>Provi<br>0 Students<br>HIDTA          | s Capacity:<br>ider:                                                                                                    |                                   | 25 ¯<br>National |         | ssistance Cer             | ter          | First Name | 2        |                           |            |
| Class<br>Provi<br>0 Students<br>HIDTA          | s Capacity:<br>ider:<br>s Enrolled - Cla<br>HDTAs                                                                                                    | ass UNDER minim                   | 25 ¯<br>National |         | ast Name                  | ter          |            | 2        |                           |            |
| Class<br>Provi<br>0 Student:<br>HIDTA<br>All H | s Capacity:<br>ider:<br>s Enrolled - Cla<br>HDTAs                                                                                                    | ass UNDER minin<br>v<br>v Student | 25<br>National   |         | ast Name                  | ter          |            | 2        |                           | Initiative |

To enroll the student, click on "Enroll."

#### Manual (Adding New Student)

- 1. To determine if a student is in the HOTT system, enter the first and last name on the Student Event Management page.
- 2. After determining that an individual is not in the system (See message: "No Student Found" at bottom of the screen), click on "Add New Student."

1

| TUNUS TRAFFICKING                                    | HOTT                        |                                |             |          | cbbengtson  |           |
|------------------------------------------------------|-----------------------------|--------------------------------|-------------|----------|-------------|-----------|
| HIDTA                                                |                             |                                | /           |          |             | _         |
| Rancalow Office of the Possideer<br>Nathington, D.C. | HIDTA On                    | line Training T                | 'racker     | Calenda  | r About Co  | ontact    |
| National Drug Contra                                 |                             |                                |             |          |             |           |
| Calendar Search Re                                   | eports Email Builder Ev     | valuation Results PMP Push St  | tats        |          |             |           |
| Student Event                                        | Management                  |                                |             |          |             |           |
| Veb PMP for Perform                                  | ance Management - 4/        | /<br>/12/2024                  |             |          |             |           |
| Class Capacity:                                      | 25                          |                                |             |          |             |           |
| Provider:                                            | National HI                 | DTA Assistance Center          |             |          |             |           |
|                                                      |                             |                                |             |          |             |           |
| Student Enrolled - Class UNI                         | DER minimum capacity!       |                                |             |          |             |           |
| 1                                                    |                             |                                |             |          |             |           |
| Full Name                                            | HIDTA                       | <u>Agency</u>                  | <u>Sta</u>  | tus      | Enrolled On | Actions   |
| <u>Gladys Sosa [Edit]</u>                            | National HIDTA Assistance C | Center Monroe County Sheriff's | s Office En | rolled 👻 | 3/2/23      | Actions 👻 |
|                                                      |                             |                                |             |          |             |           |
| HIDTA                                                |                             | Last Name                      | Fin         | t Name   |             |           |
| All HIDTAs                                           | ~                           | Stevenson                      | Ste         | eve      |             |           |
|                                                      |                             |                                |             |          |             |           |
| Search Add New Stu                                   | dent                        |                                |             |          |             |           |
| /                                                    |                             |                                |             |          |             |           |
| No students found.                                   |                             |                                |             |          |             |           |
|                                                      |                             |                                |             |          |             |           |

3. The "Student Details" screen will appear. Complete the student details and click "Save and Enroll." *Note: First Name, Last Name, Email, and Office Phone* are required fields. *If those details are not entered, the system will not save or enroll the student and will indicate those fields in red.* 

| STUNG TRAFFICATION                                           | HOTT <u>cbbengtson</u>                                |
|--------------------------------------------------------------|-------------------------------------------------------|
| HIDTA<br>Sacutice Office of the Possider<br>Disbisator. D.C. | HIDTA Online Training Tracker Calendar About Conta    |
| Fert Minonal Drug Control                                    | <i>y</i>                                              |
| lendar Search Rep                                            | oorts Email Builder Evaluation Results PMP Push Stats |
| tudent Detail                                                | ls                                                    |
|                                                              |                                                       |
| Details Transcript                                           |                                                       |
|                                                              |                                                       |
| Title                                                        | ▼                                                     |
| Rank / Job Title                                             | Detective                                             |
| First Name                                                   | John                                                  |
| Middle Initial                                               | s                                                     |
|                                                              |                                                       |
| Last Name                                                    | Smith                                                 |
| Email Address                                                | jsmith@nhac.org                                       |
| Street Address 1                                             | 11200 NW 20 Street, Suite 100                         |
|                                                              |                                                       |
| Street Address 2                                             | 4307                                                  |
|                                                              |                                                       |
| City                                                         | Miami State Florida V Zip 33172                       |

4. The "Student Event Management" screen appears indicating the newly enrolled student.

| HIDTA                                                                                                    | HOTT                                                                                                    |                                          | <u>cbben</u>                       |                                 | Ð                  |
|----------------------------------------------------------------------------------------------------|----------------------------------------------------------------------------------------------------|------------------------------------------|------------------------------------|---------------------------------|--------------------|
| wishingto, D.C.                                                                                                | HIDTA Online                                                                                             | Training Tracker                         | Calenda                            | ar About Co                     | ontact             |
| Carlonal Drug Car                                                                                              |                                                                                                    |                                          |                                    |                                 |                    |
| alendar Search Re                                                                                              | eports Email Builder Evaluation I                                                                        | Results PMP Push Stats                   |                                    |                                 |                    |
| student Event                                                                                                  | t Management                                                                                             |                                          |                                    |                                 |                    |
|                                                                                                    | M                                                                                                    |                                          |                                    |                                 |                    |
| Class Capacity:                                                                                                | ance Management - 4/12/202<br>25                                                                         | 4                                        |                                    |                                 |                    |
| Class Capacity.                                                                                                | 25                                                                                                    |                                          |                                    |                                 |                    |
| Ducyddau                                                                                                    | National LUDTA A                                                                                         | anistan an Contan                        |                                    |                                 |                    |
|                                                                                                    | National HIDTA A                                                                                         | ssistance Center                         |                                    |                                 |                    |
| Students Enrolled - Class L                                                                                    | JNDER minimum capacity!                                                                                  |                                          | Shahur                             | Envelled On                     | A stimu            |
| Students Enrolled - Class U<br>1                                                                               |                                                                                                    | Agency                                   | Statue<br>Facilied Y               | <b>Eprolled Op</b><br>3/7/23    | Actions            |
| Students Enrolled - Class U<br>1<br>iuli Name<br>ohn Smith <i>(Edit)</i>                                       | JNDER minimum capacity!                                                                                  |                                          | Statue<br>Enrolled V<br>Enrolled V | Eprolled Op<br>3/7/23<br>3/2/23 | Actions<br>Actions |
| Students Enrolled - Class U<br>1<br>WI Name<br>ohn Smith <i>(Edit)</i>                                         | JNDER minimum capacity!                                                                                  | Agency                                   | Enrolled 🗸                         | 3/7/23                          | Actions            |
| Students Enrolled - Class L<br>1<br>will Name<br>ohn Smith <i>(Edit)</i><br>iladys Sosa <i>(Edit)</i>          | JNDER minimum capacity!<br>HIDTA<br>National HIDTA Assistance Center<br>National HIDTA Assistance Center | Agency                                   | Enrolled 🗸                         | 3/7/23                          | Actions            |
| Students Enrolled - Class L<br>1<br>will Name<br>ohn Smith <i>(Edit)</i><br>iladys Sosa <i>(Edit)</i>          | JNDER minimum capacity!  HIDTA National HIDTA Assistance Center National HIDTA Assistance Center         | Agency<br>Monroe County Sheriff's Office | Enrolled V                         | 3/7/23                          | Actions            |
| Students Enrolled - Class U<br>1<br>Sull Name<br>ohn Smith <i>(Edit)</i><br>Sladys Sosa <i>(Edit)</i><br>HIDTA | JNDER minimum capacity! HIDTA National HIDTA Assistance Center National HIDTA Assistance Center          | Agency<br>Monroe County Sheriff's Office | Enrolled V                         | 3/7/23                          | Actions            |

To continue manually adding more students, follow the previously outlined steps.

After each student is enrolled, an email will be automatically generated from the HOTT system and sent to the student indicating that s/he has been enrolled. An optional letter providing more details about the training can be uploaded at the Training Coordinator's discretion and can be included with this automatically generated notification. (To add this optional letter, see page 36: Step 3 in **"Online Registration."**) See examples of email notification with and without attached letter below.

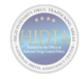

#### WebPMP Software & Process Guidelines March 22-23, 2024

Dear Participant,

You have been confirmed for the WebPMP Software & PMP Process Guidelines training.

Training: Wednesday-Thursday, March 22-23, 2024 Class Hours: 8:30 AM – 4:30 PM

#### Training Location: South Texas HIDTA-Training Room 4204 Woodcock Drive

San Antonio, TX 78228

#### Dress Code: Business Casual

Please, all liquids in the training room should be covered.

#### Thank you,

Gladys Sosa Training Coordinator National HIDTA Assistance Center 11200 NW 20 Street, Suite 100 Miami, Florida 33172 P 305-715-7757 gmsosa@nhac.org

That completes the manual enrollment process.

#### **Bulk Entry**

Bulk entry is used when large numbers of participants are entered not as individuals, but as a group attendance number. Bulk entry is recommended for large events when no student information is available or when the number of students is too large to enter manually. Keep the following ramifications in mind regarding bulk entry:

- Even though the individual student's details are not entered, the statistical data for the event is still captured in HOTT.
- Surveys cannot be sent out for bulk entry event.
- Student transcripts will not reflect bulk entry events.

The following steps outline the process for using the bulk entry method for adding the number of attendees after the event has occurred:

1. Click on the event. The "Event Details" screen will appear.

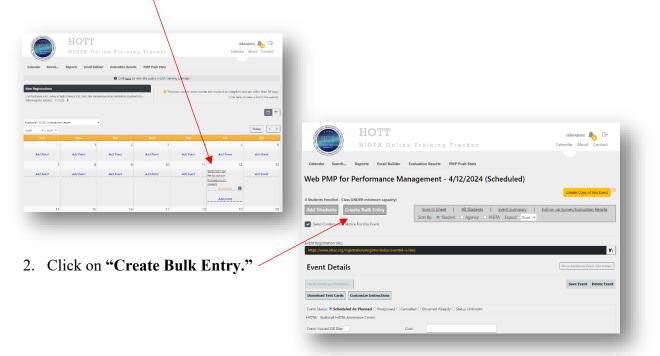

1. The following **"Attendees Bulk Entry"** screen will appear. Once you have populated the numbers, click **"Save Event."** Notice the **"Save Event"** message.

| HIDTA HO                                                   |                    |                             |                |              | cbbengtson 🎝 🕞                      |
|------------------------------------------------------------|--------------------|-----------------------------|----------------|--------------|-------------------------------------|
| HIDTA                                                      | A Online           | Training Tracker            |                |              | Calendar About Contact              |
| endar Search Reports Email Buil                            | lder Evaluation Re | esults PMP Push Stats       |                |              |                                     |
|                                                            |                    |                             | D.             |              |                                     |
| b PMP for Performance                                      | Manageme           | ent - 4/12/2024 (Schedul    | ed)            |              |                                     |
|                                                            |                    |                             |                |              | Create Copy of this Event           |
| idents Enrolled - Class UNDER minimun<br>endees Bulk Entry | n capacity!        |                             |                |              |                                     |
| Total Number of Students                                   | 0                  | Total Initiative Members    | 0              |              |                                     |
| Federal                                                    | 0                  | Federal                     | 0              |              |                                     |
| State                                                      | 0                  | State                       | 0              |              |                                     |
| Local                                                      | 8                  | Local                       | 0              |              |                                     |
| Military                                                   | 0                  | Military                    | 0              |              |                                     |
| Tribal                                                     | 0                  | Tribal                      | 0              |              |                                     |
| Other                                                      | 0                  | Other                       | 0              |              |                                     |
| Number of Surveys Sent                                     | 0                  |                             |                |              |                                     |
| emove Bulk Entry                                           |                    | Sign In Sheet   All Student | s <u>Event</u> | Summary      | Follow-up Survey/Evaluation Results |
| Send Confirmation Notice For this Event                    |                    | Sort By: • Student • Agency | O HIDTA Exp    | ort: Excel 🗸 |                                     |
|                                                            |                    |                             |                |              |                                     |

Notes about Bulk Entry:

- Bulk entry numbers can be changed and saved again.
- Bulk entry can be removed by clicking on "Remove Bulk Entry"

|                                                                        | e Training Tracker                      | Calendar About Contact    |
|------------------------------------------------------------------------|-----------------------------------------|---------------------------|
|                                                                        | ation Results PMP Push Stats            |                           |
| eb PMP for Performance Manag                                           | gement - 4/12/2024 (Scheduled)          |                           |
|                                                                        |                                         | Create Copy of this Event |
| tudents Enrolled - Class UNDER minimum capacity!<br>tendees Bulk Entry |                                         |                           |
| Total Number of Students 0                                             | Total Initiative Members 0              |                           |
| Federal 0                                                              | Federal 0                               |                           |
| State 0                                                                | State 0                                 |                           |
| Local                                                                  | Local                                   |                           |
| Military 0                                                             | Military 0                              |                           |
| Tribal                                                                 | Tribal                                  |                           |
| Other 0                                                                | Other 0                                 |                           |
|                                                                        |                                         |                           |
| Number of Surveys Sent 0                                               |                                         |                           |
| temove Bulk Entry                                                      | Sign In Sheet   All Students   Event Su |                           |
|                                                                        | Sort By:  Student  Agency  HIDTA Expo   | rt: Excel 🛩               |

The following warning pop up will appear. Click "Ok."

| and the Carl                        | A Online Training Tracker<br>Builder Evoluation Results PMP Push Stats                                                                                         | Calendar About Contact          |
|-------------------------------------|----------------------------------------------------------------------------------------------------|---------------------------------|
|                                     | ce Management - 4/12/2024 (Scheduled)                                                                                                    |                                 |
| dents Enrolled - Class UNDER minimu | n capacitul                                                                                                    | Create Copy of this Event       |
| endees Bulk Entry                   | r septerty:                                                                                                    |                                 |
| Federal                             | portal.hidta.net says                                                                                                    |                                 |
| State                               | Are you sure you wish to delete the bulk entry for this event?                                                                                                 |                                 |
| Loca                                | OK Cancel                                                                                                    |                                 |
| Military                            | Vinitary 0                                                                                                    |                                 |
| Tribal                              | 0 Tribal 0                                                                                                    |                                 |
| Other                               | 0 Other 0                                                                                                    |                                 |
| Number of Surveys Sent              | 0                                                                                                    |                                 |
| emove Bulk Entry                    | Sign.In.Sheet         All.Students         Event.Summary         Folk           Sort By:         Student         Agency         HIDTA         Excell         • | ow-up Survey/Evaluation Results |

### **Online Registration**

1. After creating the event, you must enable online registration. From the **"Event Details"** screen, check the box next to **"Enable Online Registration."** 

|                                                         |                 | OTT<br>DTA Online Training                                            | Tracker                                                                 | cbbengtson 🎝 🕞<br>Calendar About Contact |                  |                  |
|---------------------------------------------------------|-----------------|-----------------------------------------------------------------------|-------------------------------------------------------------------------|------------------------------------------|------------------|------------------|
| Calendar Search                                         | Reports         | Email Builder Evaluation Results PMP                                  | Push Stats                                                              |                                          | ,                |                  |
| Veb PMP fo                                              | or Perfo        | rmance Management - 4/1                                               | 2/2024 (Scheduled)                                                      |                                          |                  |                  |
|                                                         |                 |                                                                       |                                                                         | Create Copy of this Event                |                  |                  |
| udents Enrolled - C<br>dd Students<br>Send Confirmation | Create Bu       | Ik Entry<br>Sort By: • Stu                                            | All Students   Event Summary  <br>dent O Agency O HIDTA Export: Excel V | Follow-up Survey/Evaluation Results      |                  |                  |
| nt Registration URL:<br>tps://www.nhac.org              | /registration/R | kegister/Index?eventId=67882                                          |                                                                         | •                                        |                  |                  |
| vent Deta                                               | ils             |                                                                       |                                                                         | Show Additional Scent Information        |                  |                  |
| ark Event as Compl                                      |                 | Instructions                                                          |                                                                         | Save Event Delete Event                  |                  |                  |
|                                                         |                 | e Instructions                                                        | dv O Status Unknown                                                     |                                          |                  |                  |
| DTA: National HIDT                                      |                 |                                                                       |                                                                         |                                          |                  |                  |
| ent Hosted Off Site:                                    |                 | Cost:                                                                 |                                                                         |                                          |                  |                  |
|                                                         |                 | Post Certified     On Public Calendar     Off Site                    |                                                                         |                                          |                  |                  |
| Event: Location                                         |                 | National HIDTA Assistance Center                                      |                                                                         |                                          |                  |                  |
| Event: Address 1                                        |                 | Le. 'Airport Hilton', 'WBHIDTA Training Facil<br>11200 NW 20th Street | ities'                                                                  |                                          |                  |                  |
| Event: Address 1                                        |                 | Suite 100                                                             | Ξ /                                                                     |                                          |                  |                  |
| Event: City, State                                      | Zin             | Miami                                                                 | Florida V 33172,0000                                                    |                                          |                  |                  |
| Event POC Nar                                           |                 | Cinto Sere                                                            |                                                                         |                                          |                  |                  |
| POC Address 1                                           |                 |                                                                       | Name                                                                    | Phone                                    | Email            | Tent Card        |
| POC Address 2                                           | Instrue         | ctors                                                                 | Daniel Liang                                                            | (305) 715-7741                           | dyliang@nhac.org |                  |
| POC: City, State                                        |                 |                                                                       | Patricia Perez                                                          | (305) 715-7751                           | pperez@nhac.org  |                  |
| POC Phone                                               |                 |                                                                       | Patricia Perez                                                          | (505) / 15-//51                          | pperez@imac.org  | <u>ient cara</u> |
| POC Fax                                                 |                 |                                                                       |                                                                         |                                          |                  |                  |
| POC Email                                               | Additi          | onal Event Comments                                                   |                                                                         |                                          |                  |                  |
| Min Allowed                                             |                 |                                                                       |                                                                         |                                          |                  |                  |
| Max Allowed                                             |                 |                                                                       |                                                                         |                                          |                  |                  |
| Instructors                                             |                 | and the second                                                        |                                                                         |                                          |                  |                  |
| Additional Ever                                         | Enable          | e Online Registration                                                 |                                                                         |                                          |                  |                  |
|                                                         | Flyer           | 0                                                                     |                                                                         | Drop Flyer He                            | ere              |                  |
|                                                         |                 |                                                                       | Only PDF                                                                | file's no larger than 2                  |                  |                  |
|                                                         |                 |                                                                       |                                                                         |                                          |                  | J                |
| -                                                       | _               |                                                                       |                                                                         | ~                                        |                  |                  |
| Enable Online Re                                        | gistration      | 474 characters remaining.                                             |                                                                         | Clear                                    |                  |                  |
| Confirmation Not                                        | tice            | Brow                                                                  | (File will be upload when the Save button is                            | s clicked)                               |                  |                  |
| CMP Payment Fo                                          | rm URL          |                                                                       | "If registration fee is required, please obta                           | in a payment url.                        |                  |                  |
|                                                         |                 |                                                                       |                                                                         |                                          |                  |                  |

After checking "Enable Online Registration," two things happen:

• A pop-up message appears indicating that the event is available for online registration and prompting the need to upload a Confirmation Notice.

|                                     | HOTT                                               |                            |                                                         |              | cbbengtson 👍 🕞                                |
|-------------------------------------|----------------------------------------------------|----------------------------|---------------------------------------------------------|--------------|-----------------------------------------------|
| Kineditor CCor at the President     | IIDTA Online                                       | Training Tra               | cker                                                    |              | Calendar About Contact                        |
| <sup>10</sup> National Drog Control |                                                    |                            |                                                         |              |                                               |
| Calendar Search Reports             | Email Builder Evaluation Re                        | sults PMP Push Stats       |                                                         |              |                                               |
| Veb PMP for Perfo                   | rmance Manageme                                    | ent - 4/12/2024 (          | Scheduled)                                              |              |                                               |
|                                     |                                                    |                            |                                                         |              | Create Copy of this Event                     |
| tudents Enrolled - Class UNDE       | R minimum capacity!                                |                            |                                                         |              |                                               |
| Add Students Create                 | Bulk Entry                                         | Sign In Sheet              | All Students   Event St                                 |              | ollow-up Survey/Evaluation Results            |
| Send Confirmation Notice Fo         |                                                    | Sort By: • Student         | <ul> <li>Agency</li> <li>HIDTA</li> <li>Expo</li> </ul> | ort: Excel 🗸 |                                               |
|                                     | portal.hidta.net says                              |                            |                                                         |              |                                               |
| nt Registration URL:                |                                                    | ant for online registratio |                                                         |              |                                               |
| ttps://www.nhac.org/registrati      | You have flagged this ever<br>Confirmation Notice. | ent for online registratio | on. Please upload a                                     |              |                                               |
| vent Details                        |                                                    |                            |                                                         |              | Show Additional Event Information             |
|                                     |                                                    |                            | ок                                                      | -            | ۲ <u>ــــــــــــــــــــــــــــــــــــ</u> |
| fark Event as Complete              |                                                    |                            |                                                         |              | Save Event Delete Even                        |
| Download Tent Cards Custor          | nize Instructions                                  |                            |                                                         |              |                                               |
| vent Status: • Scheduled As Pl      | anned O Postponed O Cancelle                       | d O Occurred Already O Sta | atus Unknown                                            |              |                                               |
|                                     | e Center                                           | -                          |                                                         |              |                                               |
| IDTA: National HIDTA Assistanc      |                                                    |                            |                                                         |              |                                               |

• An optional "**Approval Required**" field appears which is at the discretion of the Training Coordinator because some events require a supervisor's approval.

After clicking OK, you will be able to check **"Approval Required"** if needed and save the event. See **"Saved Event"** screen on next page.

| In a base of the sec       | Name           | Phone          | Email            | Tent Card |
|----------------------------|----------------|----------------|------------------|-----------|
| Instructors                | Daniel Liang   | (305) 715-7741 | dyliang@nhac.org | Tent Card |
|                            | Patricia Perez | (305) 715-7751 | pperez@nhac.org  | Tent Card |
|                            |                |                |                  |           |
| Additional Event Comments  |                |                |                  |           |
|                            |                |                |                  |           |
| Enable Online Registration |                |                |                  |           |

|                                                 |                                           |                                                                                                    | /                                |                              |                |
|-------------------------------------------------|-------------------------------------------|----------------------------------------------------------------------------------------------------|----------------------------------|------------------------------|----------------|
| Calendar Search                                 | Reports Email Builder Ev                  | Training Tracker<br>valuation Results PMP Push Stats                                                                    |                                  | cbbengtson<br>Calendar About | €<br>Contact   |
| Event Saved!<br>0 Students Enrolled - Class U   | INDER minimum capacity!<br>ate Bulk Entry | Evaluation Results PMP Push Sta<br>anagement - 4/12/20<br>Sign In Sheet   All Students<br>Sort By:  • Student  • Agency | 24 (Scheduled)                   | Create Copy of th            |                |
| Event Registration URL:                         | tration/Register/Index?eventId=6788       | 82                                                                                                    |                                  | Show Additional Eve          | nt Information |
|                                                 |                                           | ed Occurred Already Ostatus Unknown                                                                                     |                                  | Save Event                   | Delete Event   |
| Event Hosted Off Site:                          | Cost                                      |                                                                                                    |                                  | -                            | -              |
| Enable Online Registration<br>Approval Required |                                           |                                                                                                    |                                  |                              |                |
| Flyer                                           | By: O Director  Supervisor Only PDF fi    | Drop Flyer Here<br>ile's no larger than 2 MB ca                                                                         | n be uploaded                    |                              |                |
| Confirmation Notice                             |                                           | op Confirmation Notice<br>ile's no larger than 2 MB ca                                                                  |                                  |                              |                |
| Completed Sign in Sheet                         | Only PDF fi                               | Drop Sign In Sheet He<br>ile's no larger than 2 MB ca                                                                   |                                  |                              |                |
| CMP Payment Form URL                            |                                           | *If registration fee is requ                                                                                            | ired, please obtain a payment ur | L.                           |                |

# "Event Saved" screen indicates "Online Registration" and "Approved Required" enabled.

2. Place **"Confirmation Notice"** letter on your computer where you can easily access it for uploading. Drag and drop to upload your letter.

| Confirmation Notice           | Drop Confirmation Notice Here                                 |
|-------------------------------|---------------------------------------------------------------|
|                               | Only PDF file's no larger than 2 MB can be uploaded           |
|                               | SFLHIDTA Access ID Request Form- All bldgrev2021.pdf          |
|                               | Download[Delete]                                              |
| Completed Sign in Sheet       | Drop Sign In Sheet Here                                       |
|                               | Only PDF fills no larger than 2 MB can be uploaded            |
|                               |                                                               |
| CMP Payment Form URL          | If registration fee is required, please obtain a payment url. |
| Online Registration/Public    | On Public Calendar                                            |
| Calendar Options and Settings | Additional Message                                            |
|                               | *Appears in the training events footer afea                   |
|                               |                                                               |
|                               | Additional Message Warning Level None 🗸                       |
| Moodle LMS Settings           | 🖉 Connect Event to Moodle Course                              |
|                               | Le View Student Progress                                      |
|                               |                                                               |
|                               | Save Event                                                    |
|                               |                                                               |
|                               |                                                               |
| /                             |                                                               |

3. Once you have uploaded the letter, click on "Save Event."

Verify the letter has been uploaded to your computer by clicking on the link as shown here. (You will understand how this letter is auto-generated later in this registration process.)

Check box "On Public Calendar" and then click where it says "here" under the navigation tabs.

|                 | HOT7<br>HIDTA ( | <b>7</b><br>Online Tr | aining       | Tracker        |             | <u>cbbengtson</u><br>Calendar Abou | 15 |
|-----------------|-----------------|-----------------------|--------------|----------------|-------------|------------------------------------|----|
| Calendar Search | Reports Email   |                       | tion Results | PMP Push Stats | ng Calendar |                                    |    |
|                 |                 |                       |              |                |             |                                    |    |
|                 |                 | _                     |              |                |             |                                    |    |

This link will take you to a web browser where you then navigate to your intended HIDTA. Click where the name of the HIDTA is underlined in blue.

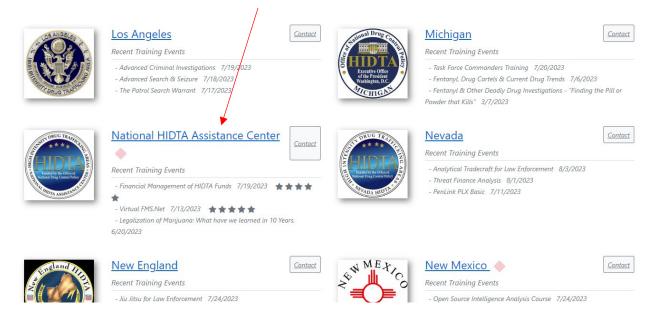

On the following page, you will find an example of what you, as the Training Manager, must create **prior** to the class for online registration. This information must be sent for your participants to enroll.

# Sample Alert for online registration.

|     |                   | National HIDTA Assistance Center<br>WebPMP v.2 Software & PMP Process Guidelines                                                                                                    |
|-----|-------------------|----------------------------------------------------------------------------------------------------|
| ÷‡• | DATE              | Wednesday-Thursday, March 22-23, 2023                                                                                                    |
|     |                   | 8:30 am-4:30 pm                                                                                                    |
|     | LOCATION          | South Texas HIDTA-Training Room<br>4204 Woodcock Drive<br>San Antonio, TX 78228                                                                                                    |
|     | COURSE GOAL       | Prepare HIDTA participants using WebPMP v.2 to record, review, report, and extract data via<br>reports and tables; explain and discuss the guidelines of the performance management process<br>(PMP). Training content has been updated to meet the most recent Program Policy and PMP                                                                                                    |
|     | COURSE<br>CONTENT | User Guide.<br>The WebDMP v.2 program collects and reports HIDTA performance data at the initiative level.<br>Knowing the data rules and process guidelines is critical to accurately recording the data required<br>by the HIDTA program. This course teaches the program's features and tools, including the latest<br>software updates, and includes the data rules and process guidelines required by HIDTA policy.                                                                  |
|     |                   | <ul> <li>Hands-on instruction includes the following objectives:</li> <li>Select data that defines the local HIDTA such as identifying counties, drugs that are a threat in the region, initiative names, and more.</li> <li>Create an initiative description and budget proposal by describing the initiative's planned activities, participating agencies and positions, budget details, and the expected outcomes for the program year.</li> </ul>                                    |
|     |                   | <ul> <li>Record the initiative's actual outcomes such as the number of DTOs disrupted/dismantled, quantity of seizures, number of cases provided analytical support, hours of training provided, and more.</li> <li>Print reports and export data stored in the database.</li> <li>Study key terms used in PMP, so data is recorded accurately and consistently across HIDTAs.</li> </ul>                                                                                                |
|     | PREREQUISTS       | Working knowledge of the HIDTA program and drug law enforcement operations and support<br>services. Basic computer skills: participant's individual account for secured access to the WBSSL or<br>HIDTA.net and WebPMP v.2. General knowledge of the performance management process (PMP);<br>identify planned role using the program (administrator or single-initiative user); type of initiative<br>to which the user is assigned: enforcement, intelligence, management, or support. |
|     | ATTEND            | All levels of staff currently or planning to gather, record, submit, or review PMP-related data.<br>Registration Instructions:                                                                                                    |
|     |                   | <ol> <li>Open your web browser to <u>https://www.nhac.org/hidtatrainingcalendar/events/8</u></li> <li>Find <u>WebPMP</u> v.2 Software &amp; PMP Process Guidelines, Select Register.</li> <li>Fill in the HIDTA Training Registration and select Complete Registration</li> </ol>                                                                                                    |
|     |                   | Once your application has been reviewed and approved you will receive an email with<br>other pertinent info.                                                                                                    |
|     |                   | Questions? Contact Gladys at 305-715-7757 or via email gmsosa@nhac.org                                                                                                    |
|     |                   |                                                                                                    |

NATIONAL HIDTA ASSISTANCE CENTER ♦ 11200 NW 20\* STREET. ♦ STE 100 ♦ MIAMI, FL 33172

A new screen will appear, showing you all upcoming events by the date they will occur. Click **"Register"** under the event you wish to sign up for.

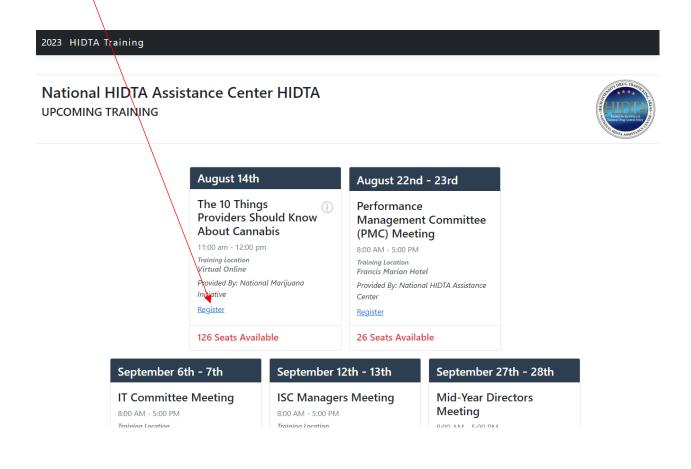

From here, you will see a form where you will fill in all your information. When complete, click the **"Complete Registration"** box at the bottom of the screen. You are now registered for this training session.

|                  | The 10 Things Providers Should Know Abou<br>August 14th 11:00 am<br>Duration: 1 hour<br>Location: Virtual Online    | at Cannadis                                                                                                    |
|------------------|----------------------------------------------------------------------------------------------------|----------------------------------------------------------------------------------------------------|
|                  | Please check if you are entering a registration for another student Contact Information                             | COURSE DETAILS<br>Category<br>Demand Reduction<br>Provider<br>National Marijuana Initiative                                                                                                    |
| N<br>L<br>C<br>E | Ifiddle Initial       ast Name       office Phone       xt       tobile                                             | Description<br>Our speaker for this session is: Tanya<br>Gouvela a substance abuse and<br>recovery specialist, and the owner of<br>Addiction Recovery Counseling LLC<br>in Dartmouth Massachusetts. She<br>has an extensive experience in<br>working with patients dealing with<br>substance use disorders. Cannabis is |
| c<br>A           | mail onfirm Email rrest Power                                                                                       | a fast moving and evolving industry.<br>The information many providers<br>have on cannabis is dated and no<br>longer applicable to current day<br>problems and treatment. This<br>training aims to give treatment<br>providers updated data on cannabis<br>products, demographic trends and                             |
| -<br>H           | HIDTA Task Force & Agency Information         IDTA         National HIDTA Assistance Center         IDTA Task Force | how cannabis use can impact<br>treatment outcomes as well as<br>create new challenges for the<br>patients being treated.                                                                                                    |
|                  | gency Q<br>gency Type Q<br>Q Tribal Q Other Q                                                                       |                                                                                                    |
|                  | m interested in courses on the following topics:<br>You may choose upto 4 items:                                    |                                                                                                    |
| _                | Dark Web Addiction Extraction Gang Cryptocurrency Spanish Human Trafficking                                         |                                                                                                    |

Once you have sent out the class announcement and instructions on how to enroll online, you must check the calendar periodically to accept or deny enrollments. There are two ways you can access your online registration applicants for enrolling. See Scenario A & B below:

Scenario A: Click on the course link to open the "Event Registration" screen (see "Event Registration" screen below).

| Change of the State of the Stat | TANG MOCHAN                | HO              |               | e Trainin              | ng Tra         |
|----------------------------------------------------------------------------------------------------|----------------------------|-----------------|---------------|------------------------|----------------|
|                                                                                                    | Search                     | Reports         | Email Builder | Evaluation Resul       | ts PMP F       |
|                                                                                                    |                            |                 |               | 3 Click <u>here</u> to | o view the pul |
|                                                                                                    |                            |                 |               |                        |                |
| New Registrat                                                                                                    | ions                       |                 |               |                        |                |
|                                                                                                    |                            | lanagement – 4/ | <u>12/24</u>  |                        |                |
|                                                                                                    |                            | lanagement – 4/ | <u>12/24</u>  |                        |                |
|                                                                                                    |                            | lanagement – 4/ | <u>12/24</u>  |                        |                |
|                                                                                                    | erformance M               |                 | <u>12/24</u>  |                        |                |
| Web PMP for Pe                                                                                                    | erformance M               |                 | <u>12/24</u>  |                        |                |
| Web PMP for Pe                                                                                                    | erformance M<br>Assistance |                 | ~             | Тие                    |                |
| Web PMP for Per<br>National HIDTA<br>March                                                                                                    | erformance M<br>Assistance | Center          | ~             |                        | W              |

**Scenario B:** Go to the event date on the calendar and click on the number which represents number of applicants to be enrolled (see **"Event Registration"** screen below).

As applicants register, this number changes to indicate the number of participants accepted, denied, or waitlisted for enrollment.

| Turner Con a dr Posto<br>Nationa Con a dr Posto | HOTT<br>HIDTA Onl              | ine Trainin                 | g Tracker                  |                    |               | Calendar  | <u>cbbengtson</u>          |
|-------------------------------------------------|--------------------------------|-----------------------------|----------------------------|--------------------|---------------|-----------|----------------------------|
| Calendar Search                                 | Reports Email Build            | er Evaluation Result        | s                          |                    |               |           |                            |
|                                                 | ! HOTT Update -                |                             | Click read more            |                    |               |           |                            |
|                                                 |                                | 1 Click <u>here</u> to      | view the public HIDTA Trai | ning Calendar      |               |           |                            |
| New Registrations Online Sexual Harassment Tra  | ining for Managers & Superviso | rs 2023 - 1/3/23 - <b>1</b> | A Yo                       | u have one or more | events not ma |           | nd are older than 30 days. |
| National HIDTA Assistance                       | Center 🗸                       |                             |                            |                    |               |           |                            |
| April 👻 2024 🗸                                  |                                |                             |                            |                    |               |           | Today < >                  |
| Sun                                             | Mon                            | Tue                         | Wed                        | Thu                |               | Fri       | Sat                        |
| 31                                              | 1                              | 2                           | 3                          |                    | 4             | 5         | 6                          |
| Add Event                                       | Add Event                      | Add Event                   | Add Event                  | Add Event          |               | Add Event | Add Event                  |
| 7                                               | 8                              | 9                           | 10                         |                    | 11            | 12        | 13                         |
| Add Event                                       | Add Event                      | Add Event                   | Add Event                  | Add Event          | Perform       | jement_   | Add Event                  |

1. Click on any of the numbers next to the course name which takes you to **Event Registrations**.

Click on the pencil under "Edit" you can make corrections and save applicant details (see screens below).

| <b>E</b> LIII                       | MCARE HERE                                                | HO        | TT                          |                    |                                                   |                                                                                                    | g <u>msosa</u> 🗛 🕞                                 |    |          |
|-------------------------------------|-----------------------------------------------------------|-----------|-----------------------------|--------------------|---------------------------------------------------|----------------------------------------------------------------------------------------------------|----------------------------------------------------|----|----------|
| Tanadae Difee<br>Washing            |                                                           | HIDT      | A Online                    | Training           | Tracker                                           |                                                                                                    | Calendar About Contact                             |    |          |
| Superior I                          | na l                                                      |           |                             |                    |                                                   |                                                                                                    |                                                    |    |          |
| Calendar                            | Search R                                                  | eports    | Email Builder               | Evaluation Results | PMP Push Sta                                      | ts Admir                                                                                                    | istration Admin Dashboard                          |    |          |
| Event R                             | egistrati                                                 | ons       |                             |                    |                                                   |                                                                                                    |                                                    |    |          |
| Luciit                              | egistiati                                                 | 5115      |                             |                    |                                                   |                                                                                                    |                                                    |    |          |
| Click the arrow                     | button to select an                                       | event and | view its registrations:     |                    |                                                   |                                                                                                    |                                                    |    |          |
| The Proble                          | ems with Toda                                             | y's High  | Potency THC from            | the Perspective of | far                                               |                                                                                                    |                                                    |    |          |
| 11/1/2023                           | 10:00 am                                                  |           |                             |                    |                                                   | EDIT REC                                                                                                    | SISTRATION                                         | ×g | gm       |
|                                     |                                                           | /         |                             |                    |                                                   |                                                                                                    |                                                    |    |          |
|                                     |                                                           |           |                             |                    |                                                   |                                                                                                    |                                                    | 31 |          |
| Registere                           | ed 🖉                                                      | 5         | Capacity                    |                    |                                                   | First Name                                                                                                    | Andriana                                           |    |          |
| Registere<br>Enrolled               | ed                                                        | 5         | Capacity<br>Seats Available |                    | earch P                                           | Middle Initial                                                                                                    |                                                    |    |          |
| Enrolled                            |                                                           | 2         | Seats Available             |                    | gistrati                                          |                                                                                                    | Ardiana  Ilerora  Ilerora  (72) 655-6785           | 01 |          |
| Enrolled                            | ed                                                        | 2         | Seats Available             | Initiative Inform  | gistration                                        | Middle Initial<br>Last Name                                                                                               | Henesa                                             | 04 |          |
| Enrolled<br>Edit Con                | tact Information                                          | 2         | Seats Available             |                    | gistrati                                          | Middle Initial<br>Last Name<br>Office Phone                                                                               | Henesa                                             |    |          |
| Enrolled<br>Edit Con<br>Her         | tera, Andriana                                            | 2         | Seats Available             | Non-HIDTA          | nat gistrati                                      | Middle Initial<br>Last Name<br>Office Phone<br>Office Ext                                                                 | Henesa                                             |    |          |
| Enrolled<br>Edit Con<br>Her<br>(973 | <b>ty-ct Information</b><br>rera, Andriana<br>3) 655-6785 | 2         | Seats Available             |                    | nat gistration to select an<br>s with Toda        | Middle Initial<br>Last Name<br>Office Phone<br>Office Ext<br>Mobile Phone<br>Email<br>Arrest Power                        | Norrea<br>(071) 655-6785<br>Herreras@montclair.edu | -  |          |
| Enrolled<br>Edit Con<br>Her<br>(973 | tera, Andriana                                            | 2         | Seats Available             | Non-HIDTA          | nat gistration to select an<br>s with Toda        | Middle Initial<br>Last Name<br>Office Phone<br>Office Ext<br>Mobile Phone<br>Email<br>Arrest Power<br>HIDTA               | Ikmma   Ikmma (071) 655-6785                       | -  | oard     |
| Enrolled<br>Edit Con<br>Her<br>(973 | <b>ty-ct Information</b><br>rera, Andriana<br>3) 655-6785 | 2         | Seats Available             | Non-HIDTA          | nat<br>ton to select an<br>s with Toda<br>2:00 am | Middle Initial<br>Last Name<br>Office Phone<br>Office Ext<br>Mobile Phone<br>Email<br>Arrest Power<br>HIDTA<br>Initiative | Herrers                                            |    | -<br>Exp |
| Enrolled<br>Edit Con<br>Her<br>(973 | <b>ty-ct Information</b><br>rera, Andriana<br>3) 655-6785 | 2         | Seats Available             | Non-HIDTA          | nat gistration to select an<br>s with Toda        | Middle Initial<br>Last Name<br>Office Phone<br>Office Ext<br>Mobile Phone<br>Email<br>Arrest Power<br>HIDTA               | Ikmma   Ikmma (071) 655-6785                       |    | -        |

If the student is in the system, the options are under "Actions" dropdown menu. To enroll select "HOTT" or if not permitted select "Deny." You also have the options to "Delete" and "Wait List" under the same menu.

|                                |                                                                                            | H                               | )         | 1.1.                                                        |                                      |                            |                                     |             | gmsosa              | ♣ ▷                               |   |
|--------------------------------|--------------------------------------------------------------------------------------------|---------------------------------|-----------|-------------------------------------------------------------|--------------------------------------|----------------------------|-------------------------------------|-------------|---------------------|-----------------------------------|---|
| All of the                     | analise Office of the Pesideer                                                             | HII                             | ) T       | A Online                                                    | Training                             | Tracker                    |                                     | Ca          | lendar Abou         | t Contact                         |   |
|                                | Assonal Drug Control                                                                       |                                 |           |                                                             |                                      |                            |                                     |             |                     |                                   |   |
| Calend                         | dar Search                                                                                 | Report                          | s         | Email Builder                                               | Evaluation Results                   | PMP Push Stats             | Administration                      | Admin D     | ashboard            |                                   |   |
| _                              |                                                                                            |                                 |           |                                                             |                                      |                            |                                     |             |                     |                                   |   |
| iven                           | nt Registr                                                                                 | ations                          |           |                                                             |                                      |                            |                                     |             |                     |                                   |   |
| lick the                       |                                                                                            |                                 |           |                                                             |                                      |                            |                                     |             |                     |                                   |   |
|                                |                                                                                            |                                 |           |                                                             |                                      |                            |                                     |             |                     |                                   |   |
|                                |                                                                                            |                                 |           | view its registrations:                                     | n the Perspective (                  | of an Addiction Pa         | chiatrist - Followin                | a the Scie  | ince -              |                                   |   |
| The P                          | Problems with                                                                              | loday's H                       |           | _                                                           | m the Perspective of                 | of an Addiction Psy        | vchiatrist – Followin               | ig the Scie | nce -               | •                                 | _ |
| The P                          |                                                                                            | loday's H                       |           | _                                                           | n the Perspective o                  | of an Addiction Psy        | vchiatrist – Followin               | ig the Scie | nce -               | Enroll                            |   |
| The P<br>11/1/                 | Problems with                                                                              | loday's H                       |           | _                                                           | n the Perspective o                  | of an Addiction Psy<br>200 | vchiatrist – Followir               | ig the Scie | ince -              |                                   |   |
| The P<br>11/1/                 | Problems with<br>2023 10:00 an                                                             | loday's H                       | gh l      | Potency THC fror                                            | n the Perspective o                  |                            | rchiatrist – Followir               | ig the Scie | nce -               | Wait List                         |   |
| The P<br>11/1/<br>Regi<br>Enro | Problems with<br>2023 10:00 an<br>istered<br>blled                                         | Today's Hi<br>เ                 | gh l<br>5 | Potency THC from<br>Capacity<br>Seats Available             |                                      | 200                        |                                     | -           | <u>Export Re</u>    | Wait List                         | - |
| The P<br>11/1/<br>Regi         | Problems with<br>2023 10:00 an                                                             | Today's Hi<br>เ                 | gh l<br>5 | Potency THC from                                            | n the Perspective of Initiative Info | 200                        | rchiatrist – Followin<br>Register D | -           |                     | Wait List                         | - |
| The P<br>11/1/<br>Regi<br>Enro | Problems with<br>2023 10:00 an<br>istered<br>blled                                         | Today's Hi<br>n<br>nation       | gh l<br>5 | Potency THC from<br>Capacity<br>Seats Available<br>Approval |                                      | 200                        |                                     | ate         | <u>Export Re</u>    | Wait List<br>Deny<br>Delete       | - |
| The P<br>11/1/<br>Regi<br>Enro | Problems with<br>/2023 10:00 an<br>istered<br>bled<br>Contact Inform                       | Today's Hi<br>n<br>nation<br>na | gh l<br>5 | Potency THC from<br>Capacity<br>Seats Available<br>Approval | Initiative Info                      | 200                        | Register D                          | ate         | Export Re<br>Status | Wait List<br>J <u>ist</u><br>Deny |   |
| The P<br>11/1/<br>Regi<br>Enro | Problems with '<br>(2023 10:00 an<br>istered<br>biled<br>Contact Inform<br>Herrera, Andria | Today's H<br>n<br>nation        | gh l<br>5 | Potency THC from<br>Capacity<br>Seats Available<br>Approval | Initiative Info                      | 200                        | Register D                          | ate         | Export Re<br>Status | Wait List<br>Deny<br>Delete       |   |

The "Validate Registrations" screen will appear allowing you to validate student details. Click on any checkbox that may require updating when registration information differs from original student's details (see check marks next to student details). At this time, you have additional options: "Update & Enroll Student" or "Update & Wait List Student."

|                                                                                                  | Reports Email Builder Evaluation Results PMP Pu                             | sh Stats Administration Admin Dashboard |                                            |   |
|--------------------------------------------------------------------------------------------------|-----------------------------------------------------------------------------|-----------------------------------------|--------------------------------------------|---|
| idate Registrati                                                                                 | ons -Fentanyl and Other Synthetic Dr                                        | ugs - 8/18/2023                         |                                            |   |
| to Event Registrations                                                                           |                                                                             |                                         |                                            |   |
| nitted Registration                                                                              |                                                                             |                                         |                                            |   |
|                                                                                                  | Anangeli Nunez lopez                                                        | HIDTA                                   | Puerto Rico - Virgin Islands               |   |
| Phone (Ext)                                                                                      | 787-212-5787                                                                | Initiative                              | No Initiative                              |   |
| le Phone                                                                                         |                                                                             | Agency                                  | Puerto Rico Department of Justice          |   |
| t Power                                                                                          | anangeli.nunez@justicia.pr.gov                                              | Student Type                            | State                                      |   |
| ents(s) found by matching la                                                                     | t name and email.                                                           |                                         |                                            |   |
| ents(s) found by matching la<br>ngeli Nunez Lopez - Pu                                           | t name and email.<br>erto Rico - Virgin Islands                             |                                         |                                            | ^ |
|                                                                                                  |                                                                             | initiative                              |                                            | ^ |
| ngeli Nunez Lopez - Pu<br>Middle Initial                                                         | erto Rico - Virgin Islands                                                  | initiative Agency                       | Puerto Rico Department of Justice          | * |
| ngeli Nunez Lopez - Pu<br>Middie Initial<br>Office Phone                                         |                                                                             |                                         | Puerto Rico Department of Justice<br>State |   |
| ngeli Nunez Lopez - Pu<br>Middle Initial<br>Office Phone<br>Office Ext                           | erto Rico - Virgin Islands                                                  | Agency                                  |                                            | • |
| Ingeli Nunez Lopez - Pu<br>Middle Initial<br>Office Phone<br>Office Ext<br>Mobile Phone          | erto Rica - Virgin Islands                                                  | Agency                                  |                                            | • |
| ngeli Nunez Lopez - Pu<br>Middle Initial<br>Office Phone<br>Office Ext                           | erto Rico - Virgin Islands                                                  | Agency                                  |                                            | • |
| Ingeli Nunez Lopez - Pu<br>Middle Initial<br>Office Phone<br>Office Ext<br>Mobile Phone          | erto Rica - Virgin Islands                                                  | Agency                                  |                                            |   |
| Ingeli Nunez Lopez - Pu<br>Middie Initial<br>Office Phone<br>Office Ext<br>Mobile Phone<br>Email | erto Rico - Virgin Islands<br>(787) 212-5187<br>anargel.nuret@justice.orgov | Agency                                  |                                            | ^ |

In both Scenario A and B, by clicking on "**students name**" you can make corrections and updates, then save applicant details (see screens below). If the student is in the system, the options are to enroll by clicking on the dropdown menus under "**Status**" and "Actions" to control their enrollment.

| NG TRAFFICIAL                                                                     |                                                                                                    |                                                                             |
|-----------------------------------------------------------------------------------|----------------------------------------------------------------------------------------------------|-----------------------------------------------------------------------------|
|                                                                                   | HOTT                                                                                                    | cbbengtson                                                                  |
| Esseuline Office of the President<br>Workington, D.C.                             | HIDTA Online Training Tracker                                                                                    | Calendar About Contact                                                      |
| Calendar Search                                                                   | Reports Email/Builder Evaluation Results PMP Push Stats                                                          |                                                                             |
|                                                                                   |                                                                                                    |                                                                             |
| tudant Evan                                                                       | t Management                                                                                                    |                                                                             |
| /eb PMP for Perfor<br>Class Capacity:                                             | mance Management - 4/12/2024<br>25                                                                               |                                                                             |
| Veb PMP for Perfor<br>Class Capacity:<br>Provider:<br>Student Enrolled - Class U  | mance Management - 4/12/2024<br>25<br>National HIDTA Assistance Center                                           |                                                                             |
| Veb PMP for Perfor<br>Class Capacity:<br>Provider:<br>Student Enrolled - Class UI | mance Management - 4/12/2024<br>25<br>National HIDTA Assistance Center                                           | Status <u>Enrolled On</u> Actions                                           |
| /eb PMP for Perfor<br>Class Capacity:                                             | mance Management - 4/12/2024<br>25<br>National HIDTA Assistance Center                                           | Status     Enrolled On     Actions       Enrolled     8/10/23     Actions * |
| Veb PMP for Perfor<br>Class Capacity:<br>Provider:<br>Student Enrolled - Class UI | mance Management - 4/12/2024<br>25<br>National HIDTA Assistance Center<br>NDER minimum capacity!<br>HIDTA Agency |                                                                             |

**NOTE:** The **<u>EDIT</u>** link is used to make changes on student certificates.

*Example:* Student is registered as Charles Benston but wants to be "Charlie B." on the certificate.

## Update & Enroll Student

After updating and enrolling the applicant, a **"Confirmation Notice"** will be sent via email notifying the participant that s/he has been enrolled with the attached detail letter (see below).

| <ul> <li>← Reply ≪ Reply All → Forward<br/>Thu &amp;/10/2023 11:41 AM</li> <li>▲ Open PDFs in Adobe Acrobat ×</li> </ul> |
|----------------------------------------------------------------------------------------------------|
| Thu 8/10/2023 11:41 AM                                                                                                   |
| Open PDFs in Adobe Acrobat ×                                                                                             |
| Open PDFs in Adobe Acrobat 🗙                                                                                             |
|                                                                                                    |
|                                                                                                    |
|                                                                                                    |
| -                                                                                                    |
|                                                                                                    |
|                                                                                                    |
| ttee Meeting<br>2, 2024<br>ni, FL                                                                                        |
|                                                                                                    |
|                                                                                                    |
| ate training.                                                                                                    |
| 2, 2024 from 8:00am to 4:00pm                                                                                            |
| ng Room                                                                                                    |
| s required to enter the building for both<br>ease present ID to the guard station on                                     |
| your Law Enforcement Credentials to the<br>e "employee" entrance, bypassing the<br>allowed in the Training Room.         |
| the training room are covered with lids.                                                                                 |
| building.                                                                                                    |
| ncel please contact National HIDTA<br>isa at (305) 715-7600 g <u>msosa@nhac.org</u> .                                    |
|                                                                                                    |
|                                                                                                    |
| an                                                                                                    |

After enrolling the student, the following screen will appear indicating how many students have registered, have been enrolled and how many seats are available. These numbers change as you enroll students. Note: By clicking on the event name link, you will be taken back to the **"Event Details"** screen.

| Andrew Cher of the President<br>Nucleus Cher of the President<br>Nucleus Cher of the President |             | <b>)TT</b><br>TA Onlir | ne Training T         | racker         | <u>cbbengtson</u> ل<br>Calendar About Conta | act |
|------------------------------------------------------------------------------------------------|-------------|------------------------|-----------------------|----------------|---------------------------------------------|-----|
| Calendar Search                                                                                | . Reports   | Email Builder          | Evaluation Results PM | /IP Push Stats |                                             |     |
|                                                                                                |             |                        |                       |                |                                             |     |
| <u>ent Registi</u>                                                                             | ations      |                        |                       |                |                                             |     |
| <mark>ent Regist</mark><br>/eb PMP for Pe                                                      |             | Management             | - 4/12/2024           |                |                                             |     |
| -                                                                                              | rformance N | -                      | - 4/12/2024           |                | •                                           |     |
| eb PMP for Pe                                                                                  | rformance N | )24                    | - 4/12/2024           | 25             |                                             |     |

#### Update & Wait List Student

If you have decided to wait list a student, from the Event Registrations screen, click on the dropdown under "Status" then click on "Waitlist" to move the individual to that designation.

|                                              | HOTT<br>HIDTA Online                | Training Tracker           |                                                          | <u>cbbeng</u><br>Calendar <i>A</i> | <u>tson</u> <b>€</b><br>About Contact |
|----------------------------------------------|-------------------------------------|----------------------------|----------------------------------------------------------|------------------------------------|---------------------------------------|
| alendar Search Rep                           | orts Email Builder Evaluation Resul | its PMP Push Stats         |                                                          |                                    |                                       |
| eb PMP for Pe                                | formance Managemer                  | nt - 4/12/2024 (Scheduled) |                                                          |                                    |                                       |
|                                              | •                                   |                            |                                                          |                                    |                                       |
|                                              | -                                   |                            |                                                          | Create Co                          | py of this Event                      |
|                                              | NDER minimum capacity!              |                            |                                                          | Create Co                          | py of this Event                      |
| Student Enrolled - Class U<br>1              | -                                   | <u>Agency</u>              | Status                                                   | Create Con                         | py of this Event<br>Actions           |
| Student Enrolled - Class U<br>1<br>iull Name | INDER minimum capacity!             |                            | Status<br>Enrolled V                                     |                                    |                                       |
| Student Enrolled - Class U                   | INDER minimum capacity!             |                            | Enrolled<br>Enrolled<br>Event u Cancelled<br>Certificate | Enrolled On                        | Actions<br>Actions -                  |

After clicking on the "Update & Waitlist Student" button, the "Event Registrations" screen indicates that the student is wait listed. The wait-listed student will receive an automatically generated email advising him/her of being wait listed. *(See below.)* 

| Web PMP for Performance Management – 4/12/2024                                                                                            |                                                                                                    |
|----------------------------------------------------------------------------------------------------|----------------------------------------------------------------------------------------------------|
| nhacapps@sflhidta.org<br>To @ Bengtson, Charles B.                                                                                        | $\begin{tabular}{ c c c c c } \hline \hline \hline \hline \hline \hline \hline \hline \hline \hline \hline \hline \hline \hline \hline \hline \hline \hline \hline$ |
| Notification from the HOTT System                                                                                                    |                                                                                                    |
| Dear Participant,                                                                                                    |                                                                                                    |
| You have been waitlisted for the PMP Committee Meeting beginning on 3/7/24. The event is full. As soon as a seat open                     | s up in the class, we will confirm your reservation.                                                                                                    |
| We are sorry for this inconvenience.                                                                                                    |                                                                                                    |
| Thank you                                                                                                    |                                                                                                    |
|                                                                                                    |                                                                                                    |
| This is an automated email from the HOTT system. If you have any questions regarding the origin of this email, please contact Hector I. A | lfonso ( <u>hialfonso@nhac.org</u> ).                                                                                                    |
| This system is operated and maintained by the National HIDTA Assistance Center. Please visit https://www.nhac.org for more information    |                                                                                                    |

#### "Cancelled" Student

The Training Coordinator has the discretion to keep a student out of a class by using the **"Canceled"** button for the following possible reasons:

- No prior approval to attend class
- Enrolled by error
- Repeated no-shows

To cancel a student, click on the "Canceled" button as seen below:

| ****                                                                            | HOTT                                   |                      |                                   | cbbeng     | tson 🥼 🕞                    |
|---------------------------------------------------------------------------------|----------------------------------------|----------------------|-----------------------------------|------------|-----------------------------|
| HIDTA                                                                           |                                        |                      |                                   |            |                             |
| Executive OEce of the President<br>Wishington, D.C.                             | HIDTA Online Tra                       | ining Tracker        |                                   | Calendar A | About Contact               |
| National Drug Cont                                                              |                                        |                      |                                   |            |                             |
| alendar Search Rej                                                              | ports Email Builder Evaluation Results | PMP Push Stats       |                                   |            |                             |
|                                                                                 |                                        |                      |                                   | Create Co  | py of this Event            |
| Students Enrolled - Class U                                                     | NDER minimum capacity!                 |                      | _                                 | Create Co  | py of this Event            |
| tudents Enrolled - Class U                                                      | NDER minimum capacity!<br>HIDTA        | Agency               | Status                            | Create Co  | py of this Event<br>Actions |
| vent Saved!<br>Students Enrolled - Class U<br>Ul Name<br>harles Bengtson (Edit) |                                        | Agency<br>Contractor | Status<br>Cancelled ~<br>Enrolled |            |                             |

After clicking the **"Save"** button, the screen will appear showing the student as cancelled. The canceled student will receive an automatically generated email advising him/her of cancellation.

#### **Event Management Functions**

After you have created the event and enrolled students, there are functions associated with the event. Some of these functions are done in preparation of the event (pre-event) and others take place after the event has occurred (post-event).

From the Calendar Page, select your event. The event screen opens showing the students enrolled and the event details. From this screen (see next page) you can perform the following functions:

- Enable Online Registration.
- Add, remove, change status of students enrolled in event detail screen.
- Determine whether or not to send confirmation notice for event (*See highlighted check box.*).
- Postpone or Cancel Event.
- Print Tent Cards for students and instructor.
- Sort Sign in Sheet by Student, Agency or HIDTA.
- Print Sign in Sheet (Student Roster) or All Students report.
- Change the enrollment maximum to accommodate the overcapacity status.
- View Additional Event Information by clicking on the word <u>More</u> above Start Date box, click on <u>Less</u> if you want the description to collapse.
- Before marking event as complete, you can click on "no show", incomplete, or cancel.
- After the Event has been completed, click on Mark Event as Complete (this will change the student status to Certificate).
- Issue certificates after event is marked as complete; you can email certificates or print individually.
- Recommend training.
- Add cost of training.
- View Event Summary.
- View Survey Results.

#### Frequently Asked Questions (FAQs)

- Can I manually enter students in a training event even if I have enabled online registration? Yes, just by clicking on the "ADD Student" button on the "Event Detail" screen.
- Can I add a student in HOTT without enrolling him/her in a training event? Yes, on the landing page (Calendar screen), there is a link that will take you to the "Student Search" screen where you can add new a student, search for a student by name, update student information and see a student transcript.
- Can I change a "Non-HIDTA" student to a "HIDTA" student? No, please contact NHAC Training Unit for any changes. Click on "Contact" at the top of every screen to email or call the NHAC.
- Can the number of students allowed be changed in a training event? Yes, by entering the number desired in the "Max Allowed" box in the "Event Details" screen and clicking on the "Save Event" button, the number will be changed.
- Can a Bulk Entry be deleted? Yes, you can click on the "Remove Bulk Entry" button on the "Event Details" screen and manually add students.
- How can I close the online registration in an event? At any time you can disable online registration by clicking on the check mark on the "Enable Online Registration" box and saving the event. You should always disable online registration when marking the event as complete.
- Why would a student be denied attendance to an event? A student could be denied if s/he does not have approval from a supervisor, is a constant no show, or does not have the prerequisite to attend training.
- What if I need assistance with the HOTT system? From the calendar page, click on the "Contact" link.
- What should I do to deactivate the default confirmation notice for an event? When you create your event, the box will already be checked. This is the default for this feature signifying that every student you enroll or waitlist will receive an email notification indicating their status.

If you **do not** want notices to be sent automatically to the students, **remove** the checkmark, **click** on **save event** and no notices will be sent out automatically. You must click Save Event for the setting to take effect. (Note: HIDTAs that may be entering students for a past event and do not want any notifications sent should remove the check mark.)

• If I want to create a new event using an existing course, but need to edit a few details (duration; course description, etc.), do I need to create an entirely new course? No. Navigate to the course you'd like to copy and click the "Create Copy of this Event" button.

| HIDTA Online Training Tracker Calendar About Contact | Calendar Search Reports Email Builder Evaluation Results PMP Push Stats | Calendar Search Reports Email Builder Evaluation Results PMP Push Stats | Calendar About Contact |
|------------------------------------------------------|-------------------------------------------------------------------------|-------------------------------------------------------------------------|------------------------|
|                                                      | /eb PMP for Performance Management - 4/12/2024 (Scheduled)              | eb PMP for Performance Management - 4/12/2024 (Scheduled)               |                        |

• You can also achieve this when you select a date and click "Create New Event" and then you can select the "Create Course Copy" button at the top.

|                      | HC<br>HID  |               | e Training         | Tracker        | l |
|----------------------|------------|---------------|--------------------|----------------|---|
| Calendar Search      | Reports    | Email Builder | Evaluation Results | PMP Push Stats | l |
| Create New Ev        | vent       |               |                    |                | l |
| Create Even Create C | ourse Copy | 2             |                    |                | J |

• Where can I search for Search, Reports, Email Builder, Evolution Results, and PMP Push Stats in the HOTT system? On the landing screen you will see various links to search for information in each function. Note: Various reports are available to facilitate a Training Coordinator's responsibilities. (See screens below.)

|                                       | HO<br>HIDT           |                   | ne Trainin                    | g Tracker                   |                                                   | _         | bbengtson 👧<br>lar About Con                    | L⇒<br>tact    |
|---------------------------------------|----------------------|-------------------|-------------------------------|-----------------------------|---------------------------------------------------|-----------|-------------------------------------------------|---------------|
| elendar Search                        | Reports              | Email Builder     | Evaluation Results            | PMP Push Stats              | •                                                 |           |                                                 |               |
|                                       |                      |                   | Olick here to v               | iew the public HIDTA Tra    | aining Calendar                                   |           |                                                 |               |
| v Registrations                       |                      |                   |                               |                             |                                                   |           |                                                 |               |
|                                       |                      | rom the Perspecti | ive of an Addiction Psychiate |                             | ou have one or more events r                      |           | e and are older than<br>e to view a list of the |               |
| owing the Science - 11/1/2            | <u>13</u> - <b>3</b> |                   |                               |                             |                                                   |           |                                                 |               |
|                                       |                      |                   |                               |                             |                                                   |           |                                                 |               |
|                                       |                      |                   |                               |                             |                                                   |           |                                                 | 1 8           |
|                                       |                      |                   |                               |                             |                                                   |           |                                                 |               |
| ional HIDTA Assistance                | Center               | ~                 |                               |                             |                                                   |           |                                                 |               |
| ch 💙 2024 🗸                           |                      |                   |                               |                             |                                                   |           | Today                                           | □ Ei<br>< >   |
| ch • 2024 •<br>Sun                    | Center<br>Mon        |                   | Tue                           | Wed                         | Thu                                               | Fri       | Today Sat                                       | < >           |
| ch 💙 2024 🗸                           |                      |                   | <b>Тие</b><br>27              | Wed<br>28                   |                                                   |           | Today                                           |               |
| ch v 2024 v<br>Sun                    |                      | 26                |                               |                             |                                                   |           | Today Sat                                       | < >           |
| ch v 2024 v<br>Sun<br>25<br>Add Event | Mon                  | 26<br>nt          | 27 Add Event                  | 28<br>Add Event             | 29<br>Add Event                                   | Add Event | Today (<br>Sat<br>1<br>Add Even                 | < ><br>2      |
| ch v 2024 v<br>Sun<br>Add Event<br>3  | Mon<br>Add Eve       | 26<br>nt          | 27<br>Add Event               | 28<br><u>Add Event</u><br>6 | 29<br>                                            | Add Event | Today (<br>Sat<br>1<br>                         | < ><br>2<br>t |
| ch v 2024 v<br>Sun<br>25<br>Add Event | Mon                  | 26<br>nt          | 27 Add Event                  | 28<br>Add Event             | 29<br>Add Event<br>7<br>PMP.Committee<br>Meeting. | Add Event | Today (<br>Sat<br>1<br>Add Even                 | < ><br>2<br>t |
| ch v 2024 v<br>Sun<br>Add Event<br>3  | Mon<br>Add Eve       | 26<br>nt          | 27<br>Add Event               | 28<br><u>Add Event</u><br>6 | 29<br>Add Event<br>7<br>PMP Committee             | Add Event | Today (<br>Sat<br>1<br>                         | < ><br>2<br>t |

### \*Links are available from every screen to access:

- Search
- Reports
- Email Builder
- Evaluation Results
- PMP Push Stats

## Reports

Various reports can be accessed from any screen. Click on the "Reports" link and reports can be generated under the following categories: **PMP**; **Course Information**; **Student Information**; **Statistical**; and **Other**.

As an example, the **"Annual Training"** report was selected from the list under the **Statistical** category.

Note: After completing the required fields and click on **"Run Report,"** the report is generated in an Excel spreadsheet (see below):

| HOTT                                      |                          |                                                                                                    | cbbengtson 🖣 🕞                                                                                      |
|-------------------------------------------|--------------------------|----------------------------------------------------------------------------------------------------|----------------------------------------------------------------------------------------------------|
| Vendere Corrison de France HIDTA Onla     | ine Training             | Tracker                                                                                                    | Calendar About Contact                                                                              |
| a brand Deg Cont                          |                          |                                                                                                    |                                                                                                    |
| Calendar Search Reports Email Builde      | r Evaluation Results     | PMP Push Stats                                                                                                   |                                                                                                    |
| Reports                                   |                          |                                                                                                    |                                                                                                    |
|                                           |                          |                                                                                                    |                                                                                                    |
| PMP                                       | Annual Tra               | ining                                                                                                    |                                                                                                    |
| Training Assistance                       |                          |                                                                                                    | ne period? Provide your commanders with a quarte                                                    |
| Training Survey Results                   | report if you want, or a | a weekly one. Or check your events to be certain t                                                               | hey are marked complete. This report will provide a                                                 |
| Course Information                        |                          | ut the students, the training hours and all of the co<br>I events. Click on the plus signs on the far left of th | ourses within the time period you choose, including<br>ne report to expand and see all information. |
| All Providers and Courses                 |                          |                                                                                                    |                                                                                                    |
| Course List                               | HIDTA                    | National HIDTA Assistance Center                                                                                 | ~                                                                                                   |
| Course Occurrence                         |                          |                                                                                                    |                                                                                                    |
| Future Course/Seats Open                  | Start Date               | mm/dd/yyyy format                                                                                                |                                                                                                    |
| Training Calendar                         |                          | ning day yyyy format                                                                                             |                                                                                                    |
| Student Information                       | End Date                 |                                                                                                    |                                                                                                    |
| Course Attendance                         |                          | mm/dd/yyyy format                                                                                                |                                                                                                    |
| Student List                              | OH Cost                  |                                                                                                    |                                                                                                    |
| Statistical                               | Run Report               |                                                                                                    |                                                                                                    |
| 2 Month Follow-up Survey Results          |                          |                                                                                                    |                                                                                                    |
| 2 Month Follow-up Survey Results by Event |                          |                                                                                                    |                                                                                                    |
| Annual Training                           |                          |                                                                                                    |                                                                                                    |

#### **Event Evaluations**

The Event Evaluations page acts as a central repository of the responses from evaluation surveys sent after an Event has been marked as complete. Event evaluations are sent when the 'Send course evaluation and upon submission, send the course certificate when evaluation is submitted' option is selected when an event is marked as complete.

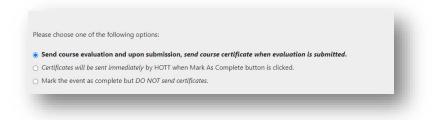

You may use this page to review student ratings and responses. Survey responses can provide further feedback and insight into a training events' quality and effectiveness. Click any past event to view it survey responses.

| Reports Email Builder Evaluation Results PMP Pus                                                                                                    | ih Stats                                                          |                                                                             |                                                                                                    |                                                                                                    |                                                                                                    |                                                                                                    |                                                                                                    |
|----------------------------------------------------------------------------------------------------|-------------------------------------------------------------------|-----------------------------------------------------------------------------|----------------------------------------------------------------------------------------------------|----------------------------------------------------------------------------------------------------|----------------------------------------------------------------------------------------------------|----------------------------------------------------------------------------------------------------|----------------------------------------------------------------------------------------------------|
|                                                                                                    | h Stats                                                           |                                                                             |                                                                                                    |                                                                                                    |                                                                                                    |                                                                                                    |                                                                                                    |
| aculto                                                                                                    |                                                                   |                                                                             |                                                                                                    |                                                                                                    |                                                                                                    |                                                                                                    |                                                                                                    |
|                                                                                                    |                                                                   |                                                                             |                                                                                                    |                                                                                                    |                                                                                                    |                                                                                                    |                                                                                                    |
| 230103                                                                                                    |                                                                   |                                                                             |                                                                                                    |                                                                                                    |                                                                                                    |                                                                                                    |                                                                                                    |
|                                                                                                    |                                                                   |                                                                             |                                                                                                    |                                                                                                    |                                                                                                    |                                                                                                    |                                                                                                    |
| ce Center (19 Evals)                                                                                                    | ~                                                                 |                                                                             |                                                                                                    |                                                                                                    |                                                                                                    |                                                                                                    |                                                                                                    |
|                                                                                                    |                                                                   |                                                                             |                                                                                                    |                                                                                                    |                                                                                                    |                                                                                                    |                                                                                                    |
|                                                                                                    | Start Date                                                        | Response Cou                                                                | nt                                                                                                    | Rating                                                                                                    |                                                                                                    |                                                                                                    |                                                                                                    |
| of HIDTA Funds<br>nee Center                                                                                                    | Jul 19, 2023                                                      | 2 of 4 (50                                                                  | 6)                                                                                                    | ****                                                                                                    | ~                                                                                                    | *                                                                                                    | 0                                                                                                    |
| nce Center                                                                                                    | Jul 13, 2023                                                      | 5 of 8 (62                                                                  | 6)                                                                                                    | ****                                                                                                    | $\sim$                                                                                                    | *                                                                                                    | 6                                                                                                    |
| sults                                                                                                    |                                                                   |                                                                             |                                                                                                    |                                                                                                    |                                                                                                    |                                                                                                    |                                                                                                    |
|                                                                                                    | ~                                                                 |                                                                             |                                                                                                    |                                                                                                    |                                                                                                    |                                                                                                    |                                                                                                    |
|                                                                                                    | ∽<br>Start Date                                                   | Response Count                                                              |                                                                                                    | Rating                                                                                                    |                                                                                                    |                                                                                                    |                                                                                                    |
|                                                                                                    |                                                                   | <b>Response Count</b><br>2 of 4 (50 %)                                      | *:                                                                                                    | Rating                                                                                                    | ~                                                                                                    | *                                                                                                    | 8                                                                                                    |
| r Center (19 Eval)                                                                                                    | Start Date                                                        |                                                                             | *:                                                                                                    | Rating                                                                                                    | ~                                                                                                    | *                                                                                                    | 0                                                                                                    |
| e Center (19 Evac)<br>f HIDTA Funds<br>e Center                                                                                                    | Start Date                                                        | 2 of 4 (50 %)<br>5 of 8 (62 %)<br>5 - Str                                   | * 1<br>* 1<br>ongly 4 -                                                                                                    | * * * *<br>* * * *<br>3 - Somewhat                                                                                                    |                                                                                                    |                                                                                                    | ()<br>ongly                                                                                                    |
| e Center (19 Evac)<br>f HIDTA Funds<br>e Center<br>e Center<br>aining course was:<br>I gained a deeper understanding of the FMS system and tools that I                                                                                                    | Start Date           Jul 19, 2023           Jul 13, 2023          | 2 of 4 (50 %)<br>5 of 8 (62 %)<br>5 - Str<br>Ag                             | ★ 1<br>congly 4 -<br>ee Agree                                                                                                    | * * * *<br>* * * *<br>3 - Somewhat                                                                                                    | 2 - Somewhi<br>Disagree                                                                                                   | لللل الله الله الله الله الله الله الله                                                                                                    | ()<br>ongly                                                                                                    |
| e Center (19 Evan)<br>f HIDTA Funds<br>e Center<br>e Center<br>alining course was:<br>I gained a deeper understanding of the FMS system and tools that I<br>have to better manage my grant. Jul 17, 2023<br>The FMS training website was extremely helpful. It is easier to to be<br>able to practice filling out and submitting the forms on a practice | Start Date                                                        | 2 of 4 (50%)<br>5 of 8 (62%)<br>5 - Str<br>Ag<br>e course were              | ★ 1<br>congly 4 -<br>ee Agree<br>1                                                                                                    | * * * *<br>* * * *<br>3 - Somewhat                                                                                                    |                                                                                                    |                                                                                                    | <b>1</b><br>ongly<br>pree                                                                                                    |
| e Center (19 Eva)<br>f HIDTA Funds<br>e Center<br>e Center<br>alning course was:<br>I gained a deeper understanding of the FMS system and tools that I<br>have to better manage my grant. Jul 17, 2023<br>The FMS training website was extremely helpful. It is easier to to be                                                                          | Start Date<br>Jul 19, 2023<br>Jul 13, 2023<br>The objectives of t | 2 of 4 (50 %)<br>5 of 8 (62 %)<br>6 course were<br>et 80.0<br>uraged active | * 1<br>• • • • • • • • • • • • • • • • • • •                                                                                                     | 3 - Somewhat<br>Agree                                                                                                    | Disagree                                                                                                    | Disag                                                                                                    | <b>1</b><br>ongly<br>pree                                                                                                    |
|                                                                                                    | of HIDTA Funds<br>ice Center                                      | of HIDTA Funds<br>Loce Center Jul 19, 2023                                  | Start Date         Response Court           of HIDTA Funds         Jul 19, 2023         2 of 4 (50 9)           Lul 13, 2023         5 of 8 (62 9) | Start Date         Response Count           of HIDTA Funds         Jul 19, 2023         2 of 4 (50 %)           Ind 13, 2023         5 of 8 (62 %) | Start Date     Response Count     Rating       of HIDTA Funds<br>loce Center     Jul 19, 2023     2 of 4 (50 %)     ***** | Start Date     Response Count     Rating       of HIDTA Funds     Jul 19, 2023     2. of 4 (50 %)     *****     ~       Iul 13, 2023     5. of 8 (62 %)     *****     ~ | Start Date     Response Count     Rating       of HIDTA Funds     Jul 19, 2023     2 of 4 (50 %)     *****     ✓       Jul 13, 2023     5 of 8 (62 %)     *****     ✓ |

#### **PMP Push Stats**

The PMP Push Stats page stores and reports on student counts, training hours and 2-month follow-up survey results sent to PMP on a quarterly basis. You may select a 'push date' and view exactly what was sent to PMP on that date. You may also export the sent stats to Excel to PDF.

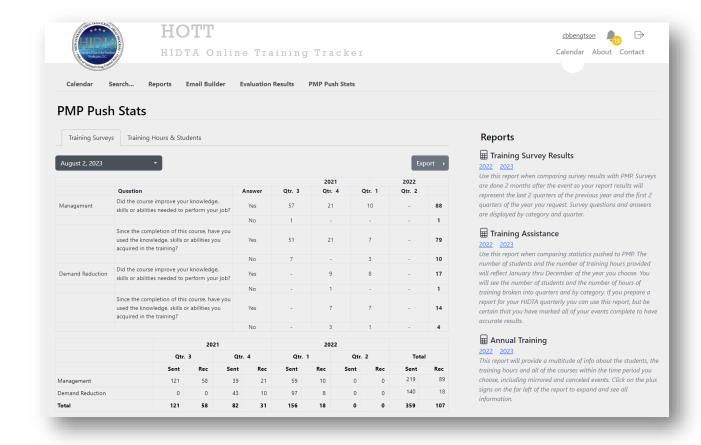